# **Configuration Commands**

# **Generic Commands**

## description

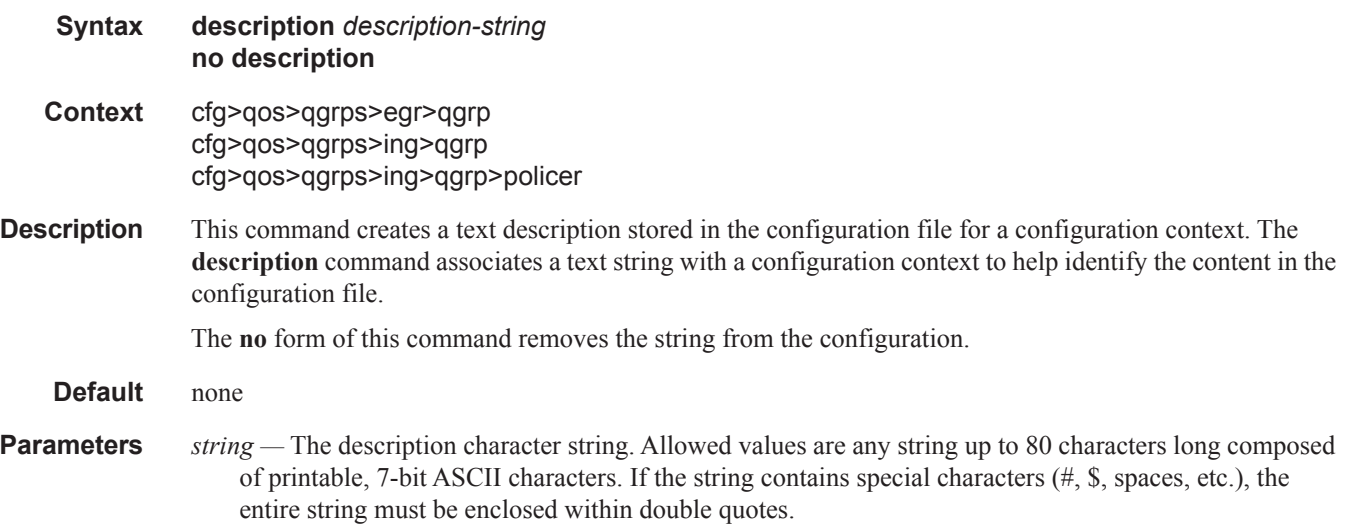

# **Queue Group Commands**

## queue-group-templates

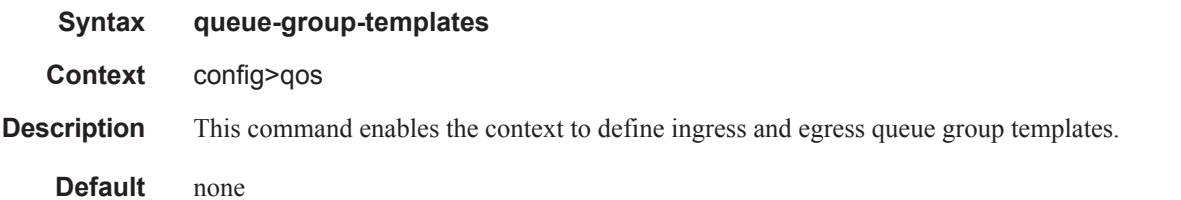

## egress

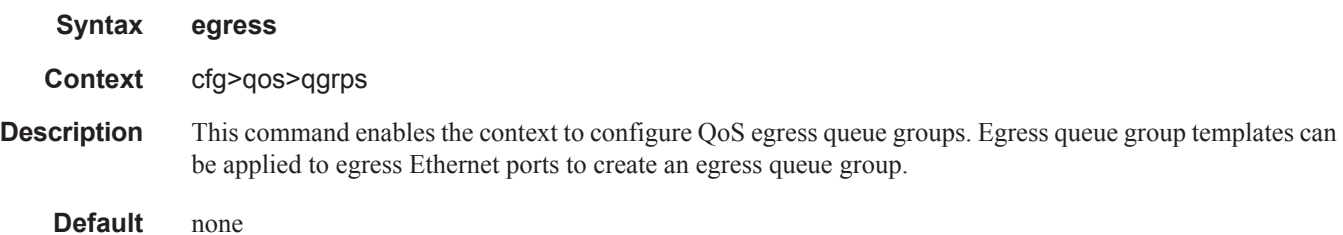

## queue-group

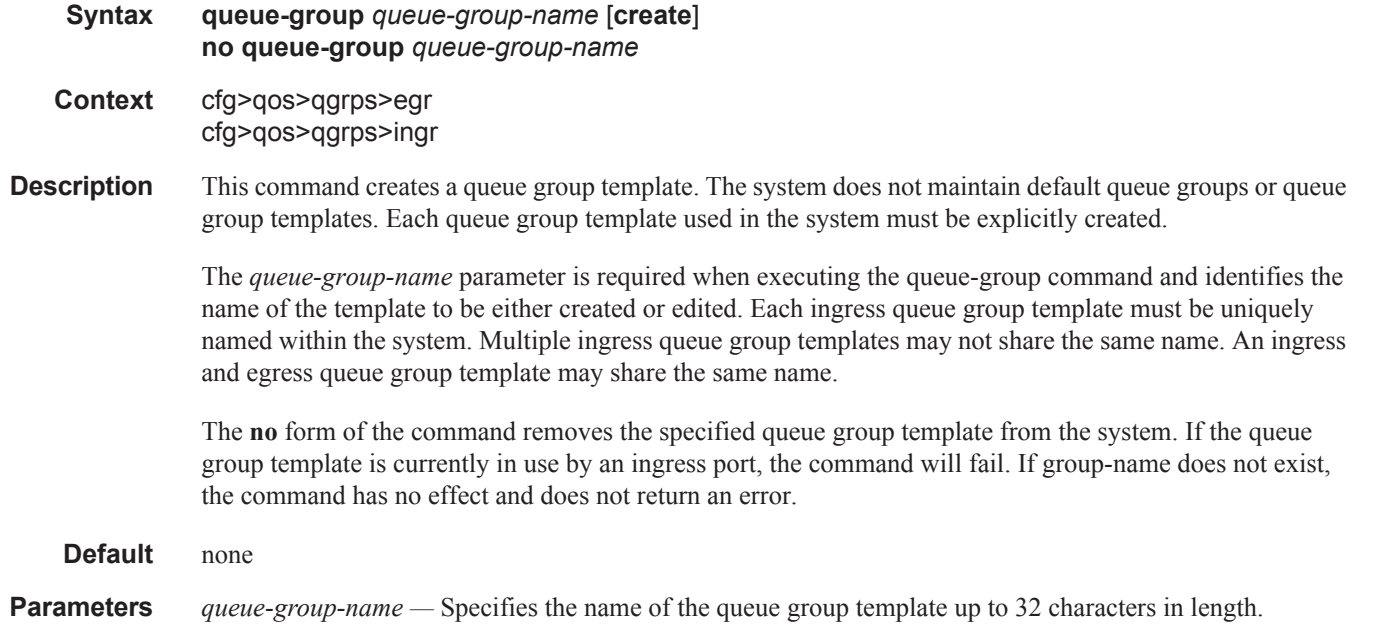

#### **create —** Keyword used to create the queue group instance. The **create** keyword requirement can be enabled/disabled in the **environment>create** context.

## policer

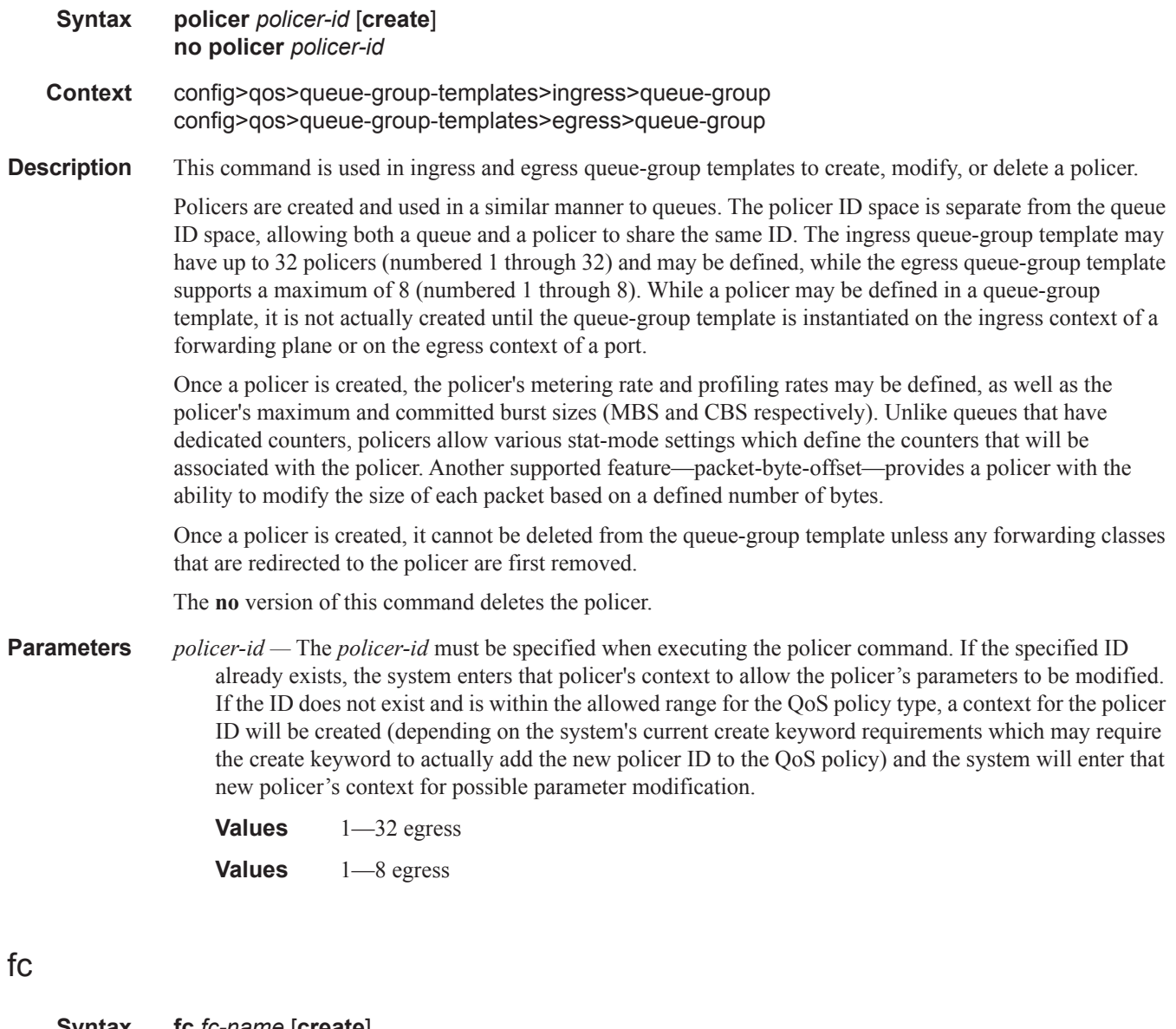

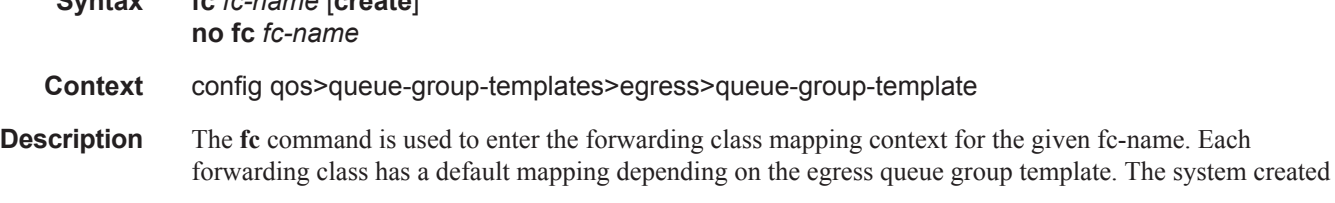

policer-output-queue template contains queues 1 and 2 by default with queue 1 being best-effort and queue 2 expedited. Forwarding classes be, l1, af and l2 all map to queue 1 by default. Forwarding classes h1, ef, h2 and nc all map to queue 2 by default. More queues may be created within the policer-output-queues template and the default forwarding classes may be changed to any defined queue within the template.

When all other user defined egress queue group templates are created, only queue 1 (best-effort) exists and all forwarding classes are mapped to that queue. Other queues may be created and the forwarding classes may be changed to any defined queue within the template.

Besides the default mappings within the templates, the egress queue group template forwarding class queue mappings operate the same as the forwarding class mappings in a sap-egress QoS policy.

The template forwarding class mappings are the default mechanism for mapping egress policed traffic to a queue within an egress port queue group associated with the template. If a queue-id is

explicitly specified in the QoS policy forwarding class policer mapping, and that queue exists within the queue group, the template forwarding class mapping is ignored. Egress policed subscriber traffic works in a slightly different way. The subscriber and subscriber host support destination and organization strings which when exist are used to identify the egress port queue group. In this instance, the forwarding class mappings are always used and any queue overrides in the QoS policy are ignored. If neither string exists for the subscriber host, the egress queue group queue-id can be derived from either the QoS policy policer mapping or the template forwarding class queue mappings.

The **no** form of this command is used to return the specified forwarding class to its default template queue mapping.

**Parameters** *fc-name* — A valid forwarding class must be specified as *fc-name* when the **fc** command is executed. When the **fc** *fc-name* command is successfully executed, the system will enter the specified forwarding class context where the **queue** *queue-id* command may be executed.

> **Values be**, **l1**, **af**, **l2**, **h1**, **ef**, **h2** or **nc Default** None

### policer

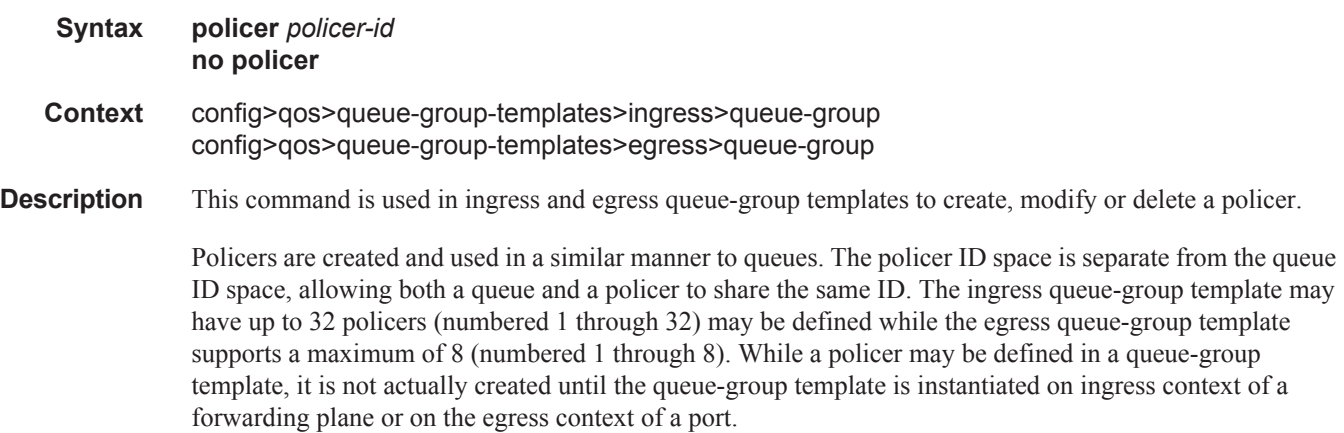

Once a policer is created, the policer's metering rate and profiling rates may be defined as well as the policer's maximum and committed burst sizes (MBS and CBS respectively). Unlike queues which have dedicated counters, policers allow various stat-mode settings that define the counters that will be associated with the policer. Another supported feature—packet-byte-offset—provides a policer with the ability to modify the size of each packet based on a defined number of bytes.

Once a policer is created, it cannot be deleted from the queue-group template unless any forwarding classes that are redirected to the policer are first removed.

The **no** form of this command deletes the policer.

**Parameters** *policer-id* — The policer-id must be specified when executing the policer command. If the specified ID already exists, the system enters that policer's context to allow the policer's parameters to be modified. If the ID does not exist and is within the allowed range for the QoS policy type, a context for the policer ID will be created (depending on the system's current create keyword requirements which may require the create keyword to actually add the new policer ID to the QoS policy) and the system will enter that new policer's context for possible parameter modification.

> **Values** 1—32 ingress 1—8 egress

## port-redirect-group

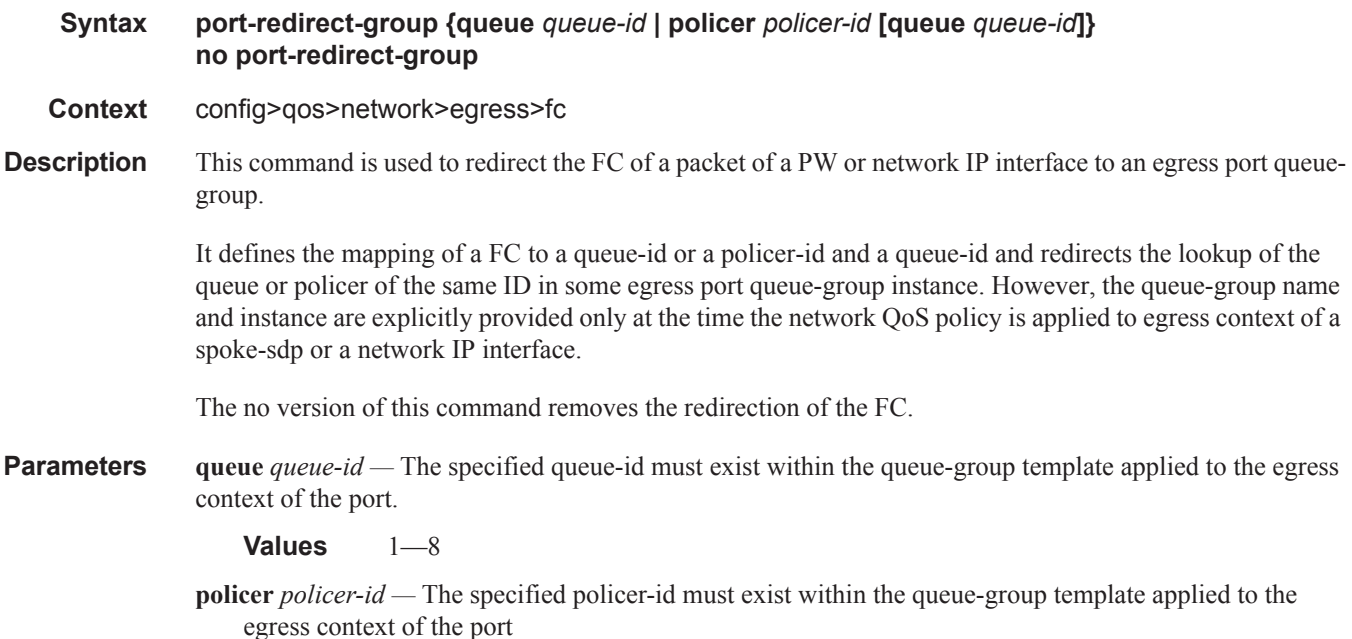

**Values** 1—8

## fp-redirect-group

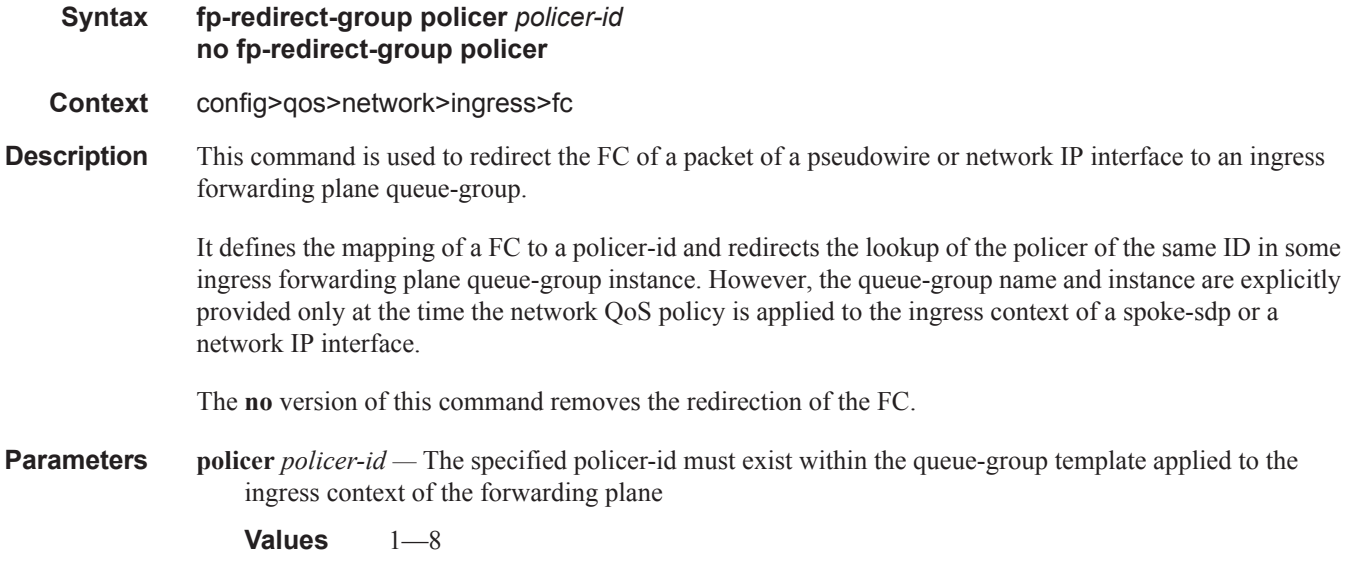

## fp-redirect-group

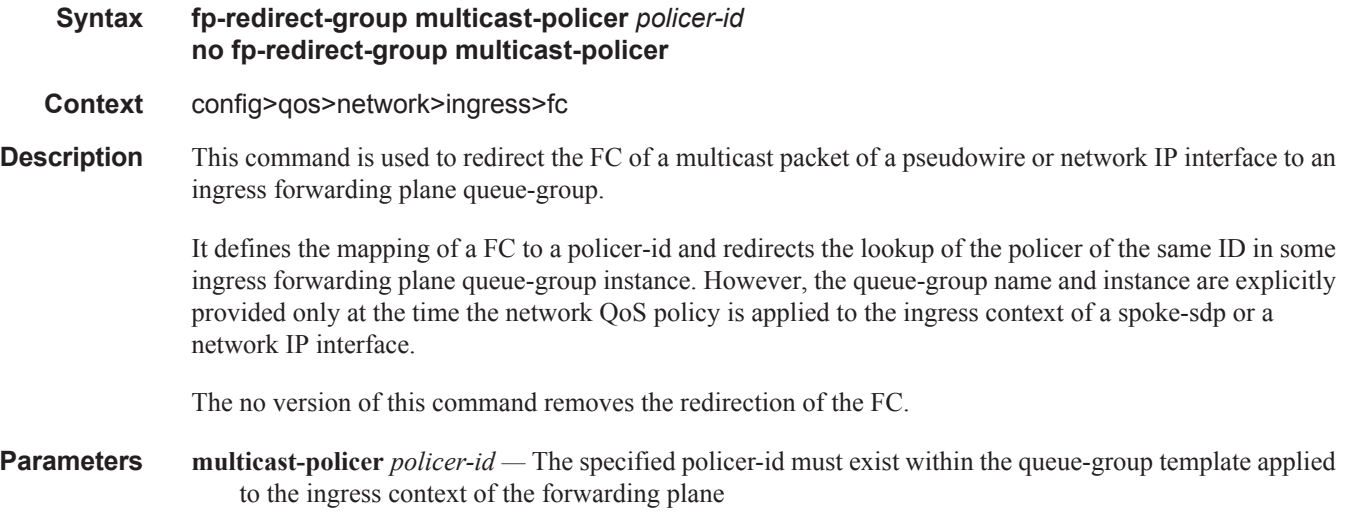

**Values** 1—32

## packet-byte-offset

#### **Syntax packet-byte-offset {add** *bytes* **| subtract** *bytes***} no packet-byte-offset**

- **Context** config>qos>queue-group-templates>egress>queue-group>queue>xp-specific
- **Description** This command is used to modify the size of each packet handled by the queue by adding or subtracting a number of bytes. The actual packet size is not modified; only the size used to determine the bucket depth impact is changed.

The packet-byte-offset command is meant to be an arbitrary mechanism the can be used to either add downstream frame encapsulation or remove portions of packet headers.

When a packet-byte-offset value is applied to a queue instance, it adjusts the immediate packet size. This means that the queue rates, i.e., operational PIR and CIR, and queue bucket updates use the adjusted packet size. In addition, the queue statistics will also reflect the adjusted packet size. Scheduler policy rates, which are data rates, will use the adjusted packet size.

The port scheduler max-rate and the priority level rates and weights, if a Weighted Scheduler Group is used, are always on-the-wire rates and thus use the actual frame size. The same goes for the agg-rate-limit on a SAP, a subscriber, or a Multi-Service Site (MSS) when the queue is port-parented.

When the user enables frame-based-accounting in a scheduler policy or queue-frame-based-accounting with agg-rate-limit in a port scheduler policy, the queue rate will be capped to a user configured on-the-wire rate but the packet-byte-offset value is still in effect as explained above.

The **no** version of this command is used to remove per packet size modifications from the queue.

**Parameters** add *bytes* — The add keyword is mutually exclusive to the subtract keyword. Either add or subtract must be specified. When add is defined, the corresponding bytes parameter specifies the number of bytes that is added to the size of each packet associated with the queue for scheduling and accounting purposes

**Values** 0—32

**Default** None

- **subtract** *bytes* The subtract keyword is mutually exclusive to the add keyword. Either subtract or add must be specified. When subtract is defined, the corresponding bytes parameter specifies the number of bytes that is subtracted to the size of each packet associated with the queue for scheduling and accounting purposes.
	- **Values** 0—64
	- **Default** None

#### queue

**Syntax queue** *queue-id* [*queue-type*] [**create**] **no queue** *queue-id*

- **Context** cfg>qos>qgrps>egr>qgrp
- **Description** This command creates a queue for use in a queue group template. Once created, the defined queue-id acts as a repository for the default parameters for the queue. The template queue is created on each queue-group object which is created with the queue group template name. Each queue is identified within the template by a queue-id number. The template ensures that all queue groups created with the template name will have the same queue-ids providing a uniform structure for the forwarding class redirection commands in the SAP egress QoS policies. The parameters within the template queue will be used as the default settings for each queue in the actual queue group. The queue parameters may be individually changed for each queue in each queue group using per queue overrides.

The **no** form of the command

**Default** none

## adaptation-rule

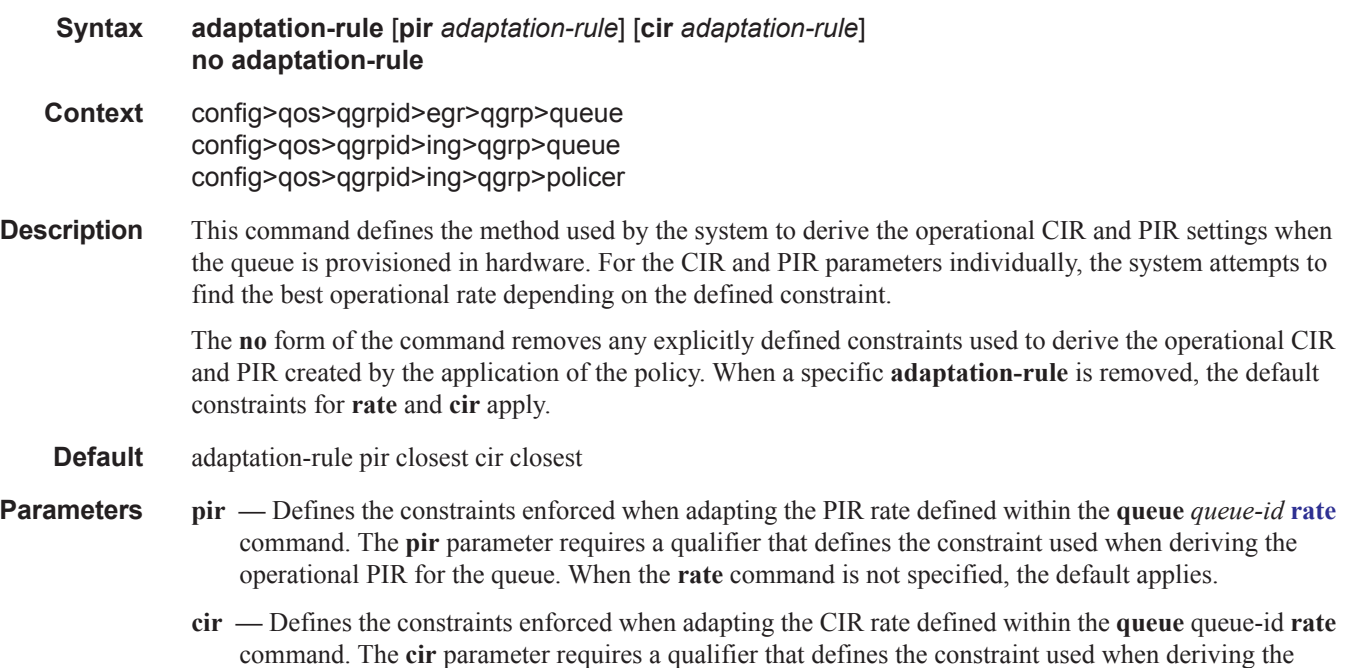

operational CIR for the queue. When the **cir** parameter is not specified, the default constraint applies.

*adaptation-rule —* Specifies the adaptation rule to be used while computing the operational CIR or PIR value.

**Values max** — The **max** (maximum) option is mutually exclusive with the **min** and **closest** options. When **max** is defined, the operational PIR for the queue will be equal to or less than the administrative rate specified using the **rate** command.

> **min** — The **min** (minimum) option is mutually exclusive with the **max** and **closest** options. When **min** is defined, the operational PIR for the queue will be equal to or greater than the administrative rate specified using the **rate** command.

> **closest** — The **closest** parameter is mutually exclusive with the **min** and **max** parameter. When **closest** is defined, the operational PIR for the queue will be the rate closest to the rate specified using the **rate** command.

## adv-config-policy

**Syntax adv-config-policy** *adv-config-policy-name* **no adv-config-policy Context** config>qos>qgrpid>egress>qgrp>policer config>qos>qgrpid>ingress>qgrp>policer **Description** This command specifies the name of the advanced configuration policy to be applied with this policer. **Parameters** *adv-config-policy-name* — Specifies an existing advanced configuration policy up to 32 characters in length.

## burst-limit

**Syntax burst-limit** {**default** | *size* [**byte** | **kilobyte**]} **no burst-limit Context** config>qos>qgrps>egr>qgrp>queue config>qos>qgrpid>ing>qgrp>queue **Description** The queue burst-limit command is used to define an explicit shaping burst size for a queue. The configured size defines the shaping leaky bucket threshold level that indicates the maximum burst over the queue's shaping rate. The burst-limit command is supported under the sap-ingress and sap-egress QoS policy queues. The command is also supported under the ingress and egress queue-group-templates queues. The **no** form of this command is used to restore the default burst limit to the specified queue. This is equivalent to specifying burst-limit default within the QoS policies or queue group templates. When specified within a queue-override queue context, any current burst limit override for the queue will be removed and the queue's burst limit will be controlled by its defining policy or template. **Parameters** default — The default parameter is mutually exclusive to specifying an explicit size value. When burstlimit default is executed, the queue is returned to the system default value.

- *size* When a numeric value is specified (size), the system interprets the value as an explicit burst limit size. The value is expressed as an integer and by default is interpreted as the burst limit in Kilobytes. If the value is intended to be interpreted in bytes, the byte qualifier must be added following size.
	- **Values** 1 to 14,000 (14,000 or 14,000,000 depending on bytes or kilobytes)
	- **Default** No default for size, use the default keyword to specify default burst limit
- **byte** The **bytes** qualifier is used to specify that the value given for size must be interpreted as the burst limit in bytes. The byte qualifier is optional and mutually exclusive with the kilobytes qualifier.
- **kilobyte** The **kilobyte** qualifier is used to specify that the value given for size must be interpreted as the burst limit in Kilobytes. The kilobyte qualifier is optional and mutually exclusive with the bytes qualifier. If neither bytes nor kilobytes is specified, the default qualifier is kilobytes.

#### cbs

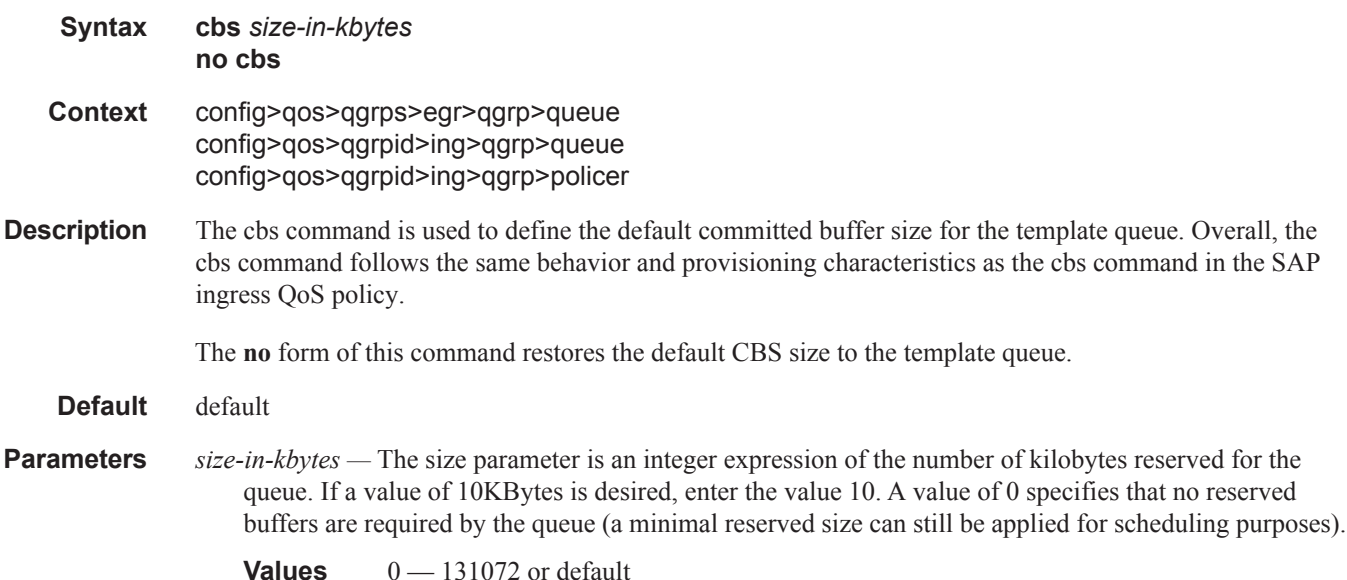

## high-prio-only

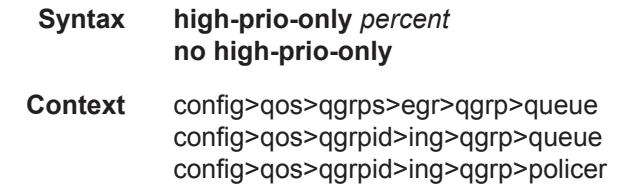

**Description** The **high-prio-only** command configures the percentage of buffer space for the queue, used exclusively by high priority packets. The specified value overrides the default value for the context.

The priority of a packet can only be set in the SAP ingress QoS policy and is only applicable on the ingress queues for a SAP. The **high-prio-only** parameter is used to override the default value derived from the **network-queue** command.

The **no** form of this command restores the default high priority reserved size.

**Parameters** *percent* — The percentage reserved for high priority traffic on the queue. If a value of 10KBytes is desired, enter the value 10.

**Values**  $0 - 100$ , default

## mbs

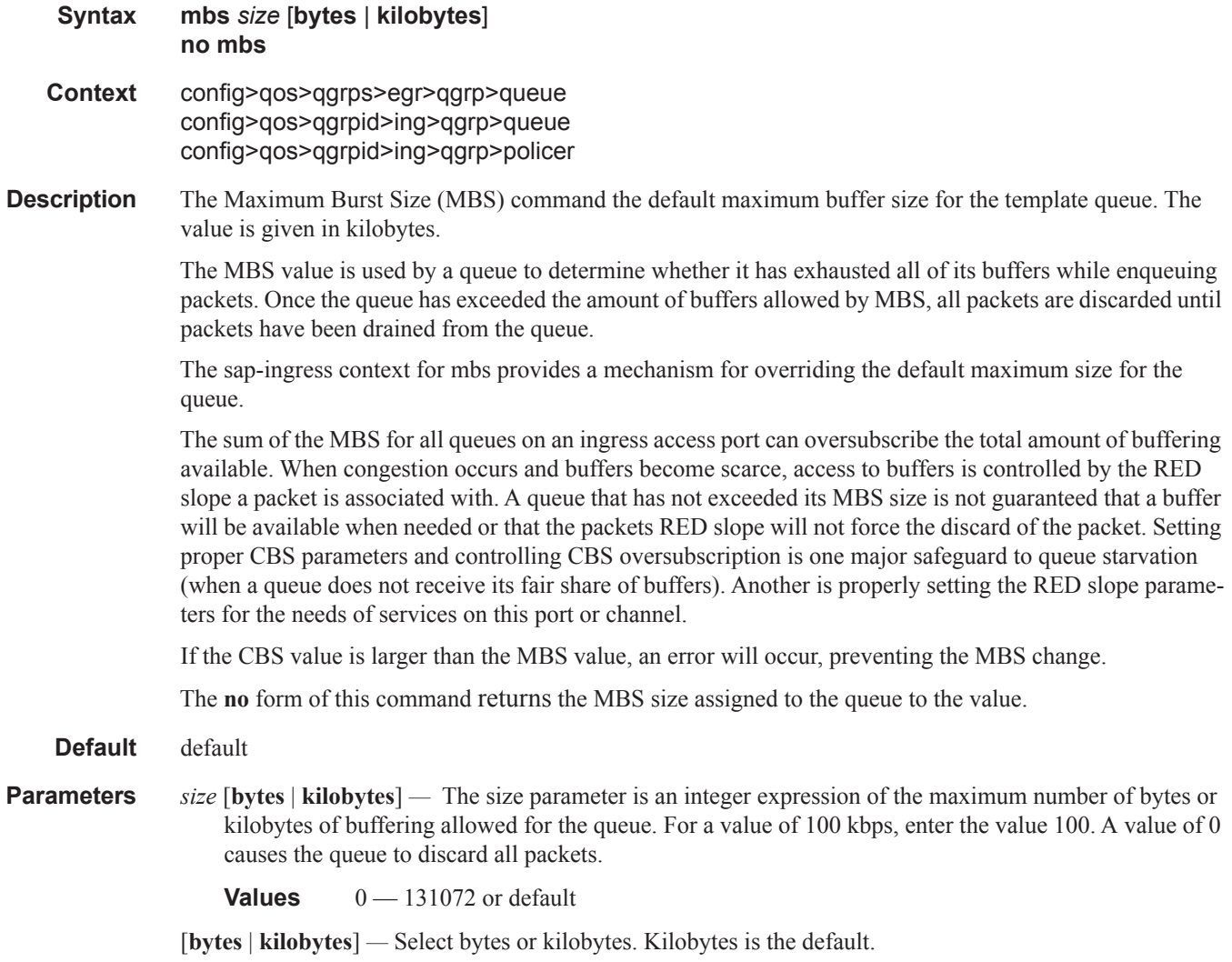

### parent

**Syntax parent** *scheduler-name* [**weight** *weight*] [**level** *level*] [**cir-weight** *cir-weight*] [**cir-level** *cir-level*] **no parent**

**Context** config>qos>qgrps>egr>qgrp>queue config>qos>qgrpid>ing>qgrp>queue

**Description** This command defines an optional parent scheduler that further governs the available bandwidth given the queue aside from the queue's PIR setting. When multiple schedulers and/or queues share a child status with the parent scheduler, the **weight** or **level** parameters define how this queue contends with the other children for the parent's bandwidth.

> Checks are not performed to see if a *scheduler-name* exists when the parent command is defined on the queue. Scheduler names are configured in the config>qos>scheduler-policy>tier *level* context. Multiple schedulers can exist with the *scheduler-name* and the association pertains to a scheduler that should exist on the egress SAP as the policy is applied and the queue created. When the queue is created on the egress SAP, the existence of the *scheduler-name* is dependent on a scheduler policy containing the *scheduler-name* being directly or indirectly applied (through a multi-service customer site) to the egress SAP. If the *scheduler-name* does not exist, the queue is placed in the orphaned operational state. The queue will accept packets but will not be bandwidth limited by a virtual scheduler or the scheduler hierarchy applied to the SAP. The orphaned state must generate a log entry and a trap message. The SAP which the queue belongs to must also depict an orphan queue status. The orphaned state of the queue is automatically cleared when the *scheduler-name* becomes available on the egress SAP.

> The parent scheduler can be made unavailable due to the removal of a scheduler policy or scheduler. When an existing parent scheduler is removed or inoperative, the queue enters the orphaned state mentioned above and automatically return to normal operation when the parent scheduler is available again.

When a parent scheduler is defined without specifying weight or strict parameters, the default bandwidth access method is weight with a value of 1.

The **no** form of the command removes a child association with a parent scheduler. If a parent association does not currently exist, the command has no effect and returns without an error. Once a parent association has been removed, the former child queue attempts to operate based on its configured rate parameter. Removing the parent association on the queue within the policy takes effect immediately on all queues using the SAP egress QoS policy.

**Parameters** *scheduler-name —* The defined *scheduler-name* conforms to the same input criteria as the schedulers defined within a scheduler policy. Scheduler names are configured in the config>qos>scheduler-policy>tier *level* context. There are no checks performed at the time of definition to ensure that the *scheduler-name* exists within an existing scheduler policy. For the queue to use the defined *scheduler-name*, the scheduler exists on each egress SAP the queue is eventually created on. For the duration where *scheduler-name* does not exist on the egress SAP, the

- queue operates in an orphaned state. **Values** Any string up to 32 characters long composed of printable, 7-bit ASCII characters. If the string contains special characters  $(\#$ , \$, spaces, etc.), the entire string must be enclosed
	- within double quotes. **Default** None. Each parental association must be explicitly defined.

**weight** *weight — weight* defines the relative weight of this queue in comparison to other child schedulers and queues while vying for bandwidth on the parent *scheduler-name*. Any queues or schedulers defined as weighted receive no parental bandwidth until all strict queues and schedulers on the parent have reached their maximum bandwidth or are idle. In this manner, weighted children are considered to be the lowest priority.

All **weight** values from all weighted active queues and schedulers with a common parent scheduler are added together. Then, each individual active weight is divided by the total, deriving the percentage of remaining bandwidth provided to the queue or scheduler after the strict children are serviced. A weight is considered to be active when the pertaining queue or scheduler has not reached its maximum rate and still has packets to transmit. All child queues and schedulers with a weight of 0 are considered to have the lowest priority level and are not serviced until all strict and non-zero weighted queues and schedulers are operating at the maximum bandwidth or are idle.

**Values**  $0 - 100$ 

#### **Default** 1

**level** *level —* The optional **level** parameter defines the level of hierarchy when compared to other schedulers and queues when vying for bandwidth on the parent *scheduler-name*. Any queues or schedulers defined as **strict** receive no parental bandwidth until all strict queues and schedulers with a higher (numerically larger) priority on the parent have reached their maximum bandwidth or are idle.

Children of the parent scheduler with a lower strict priority or that are weighted will not receive bandwidth until all children with a higher strict priority have either reached their maximum bandwidth or are idle. Children with the same strict level are serviced in a round robin fashion.

**Values** 1 — 100

**Default** 1

**cir-weight** *cir-weight* **—** Defines the weight the queue or scheduler will use at the within-cir port priority level (defined by the cir-level parameter). The weight is specified as an integer value from 0 to 100 with 100 being the highest weight. When the cir-weight parameter is set to a value of 0 (the default value), the queue or scheduler does not receive bandwidth during the port schedulers within-cir pass and the cir-level parameter is ignored. If the cir-weight parameter is 1 or greater, the cir-level parameter comes into play.

**Values**  $0 - 100$ 

**cir-level** *cir-level* **—** Defines the port priority the queue or scheduler will use to receive bandwidth for its within-cir offered-load. If the cir-weight parameter is set to a value of 0 (the default value), the queue or scheduler does not receive bandwidth during the port schedulers within-cir pass and the cir-level parameter is ignored. If the cir-weight parameter is 1 or greater, the cir-level parameter comes into play.

**Values**  $0 - 8$  (8 is the highest priority)

**Default** 0

### percent-rate

**Syntax percent-rate** *pir-percent* [**cir** *cir-percent*] **no percent-rate**

#### **Context** config>qos>queue-group-templates>egress>queue-group-template>queue

**Description** The **percent-rate** command within the egress queue group template and on the port queue group queue overrides enables support for a queue's PIR and CIR rate to be configured as a percentage of the egress port's line rate. When the rates are expressed as a percentage within the template, the actual rate used per instance of the queue group queue-id will vary based on the port speed. For example, when the same template is used to create a queue group on a 1-Gigabit and a 10-Gigabit Ethernet port, the queue's rates will be 10 times greater on the 10 Gigabit port due to the difference in port speeds. This enables the same template to be used on multiple ports without needing to use port based queue overrides to modify a queue's rate to get the same relative performance from the queue.

> If the port's speed changes after the queue is created, the queue's shaping and CIR rates will be recalculated based on the defined percentage value.

> The rate and percent-rate commands override one another. If the current rate for a queue is defined using the percent-rate command and the rate command is executed, the percent-rate values are deleted. In a similar fashion, the percent-rate command causes any rate command values to be deleted. A queue's rate may dynamically be changed back and forth from a percentage to an explicit rate at anytime.

> Queue rate overrides can only be specified in the form as configured in the template (a port override can only be specified as a percent-rate if the associated template was also defined as percent-rate). Likewise, a port override can only be specified as a rate (kbps) if the associated template was also defined as a rate.

> The **no** form of this command returns the queue to its default shaping rate and cir rate. When **no percentrate** is defined within a port egress queue group queue override, the queue reverts to the defined shaping and CIR rates within the egress queue group template associated with the queue.

- **Parameters** *percent-of-line-rate* The *percent-of-line-rate* parameter is used to express the queue's shaping rate as a percentage of line rate. The line rate associated with the queue's port may dynamically change due to configuration or auto-negotiation. The line rate may also be affected by an egress port scheduler defined max-rate.
	- **Values** Percentage ranging from 0.01 to 100.00. The default is 100.00.
	- **cir** *percent-of-line-rate* The **cir** keyword is optional and when defined the required *percent-of-line-rate* CIR parameter expresses the queue's committed scheduling rate as a percentage of line rate. The line rate associated with the queue's port may dynamically change due to configuration or auto-negotiation. The line rate may also be affected by an egress port scheduler defined max-rate.

**Values** Percentage ranging from 0.00 to 100.00. The default is 100.00.

## pool

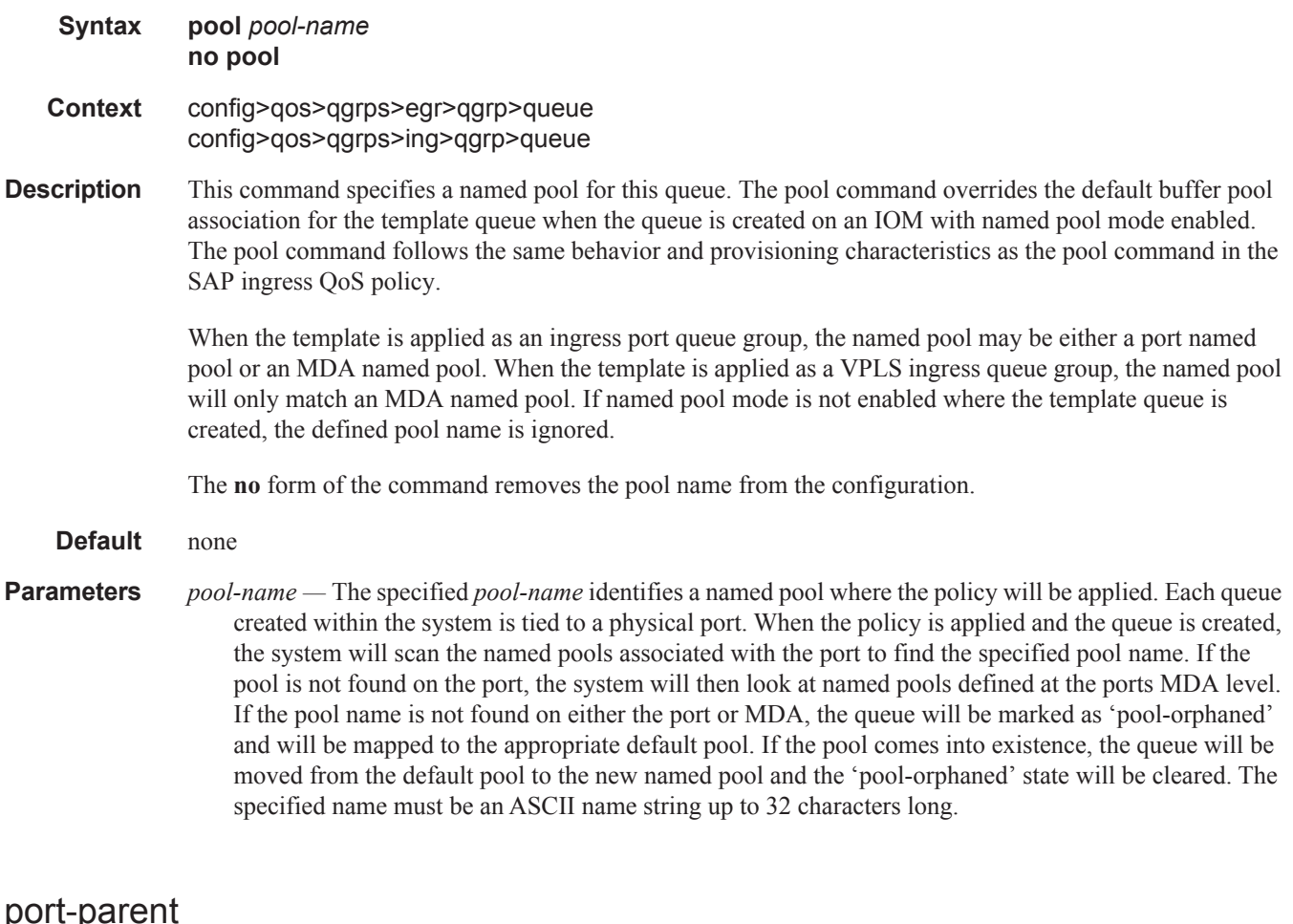

## port-par

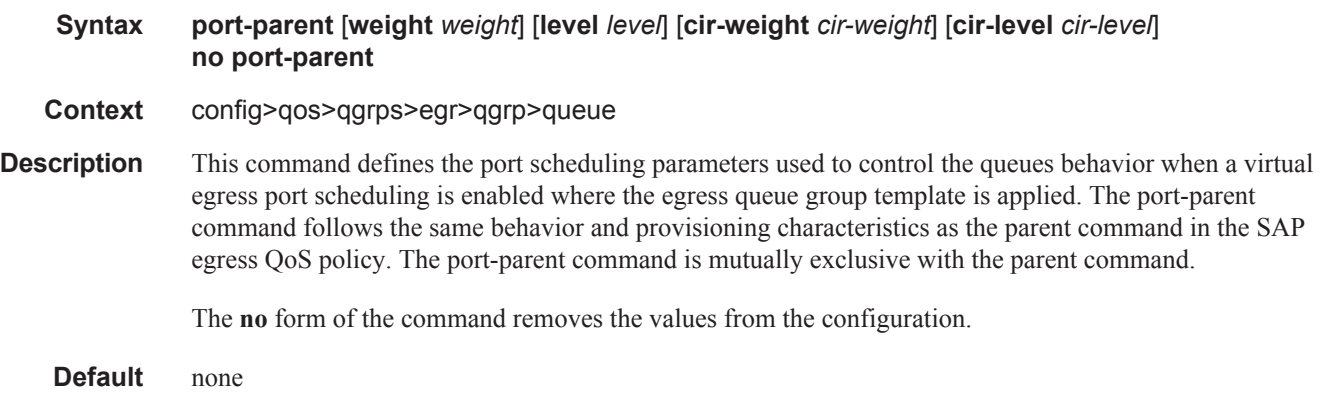

**Parameters** weight *weight* — Defines the weight the queue or scheduler will use at the above-cir port priority level (defined by the level parameter).

**Values**  $0 - 100$ 

**Default** 1

**level** *level* **—** Defines the port priority the queue or scheduler will use to receive bandwidth for its above-cir offered-load.

**Values**  $1 - 8$  (8 is the highest priority)

#### **Default** 1

**cir-weight** *cir-weight* **—** Defines the weight the queue or scheduler will use at the within-cir port priority level (defined by the cir-level parameter). The weight is specified as an integer value from 0 to 100 with 100 being the highest weight. When the cir-weight parameter is set to a value of 0 (the default value), the queue or scheduler does not receive bandwidth during the port schedulers within-cir pass and the cir-level parameter is ignored. If the cir-weight parameter is 1 or greater, the cir-level parameter comes into play.

**Values**  $0 - 100$ 

**cir-level** *cir-level* **—** Defines the port priority the queue or scheduler will use to receive bandwidth for its within-cir offered-load. If the cir-weight parameter is set to a value of 0 (the default value), the queue or scheduler does not receive bandwidth during the port schedulers within-cir pass and the cir-level parameter is ignored. If the cir-weight parameter is 1 or greater, the cir-level parameter comes into play.

**Values**  $0 - 8$  (8 is the highest priority) **Default** 0

## <span id="page-15-0"></span>rate

**Syntax rate** *pir-rate* [**cir** *cir-rate*] **no rate Context** config>qos>qgrps>egr>qgrp>queue

config>qos>qgrps>egr>qgrp>policer

**Description** This command defines the administrative Peak Information Rate (PIR) and the administrative Committed Information Rate (CIR) parameters for the queue or policer. The PIR defines the maximum rate that the queue or policer can transmit packets out an egress interface (for SAP egress queues or policer). Defining a PIR does not necessarily guarantee that the queue can transmit at the intended rate. The actual rate sustained by the queue or policer can be limited by oversubscription factors or available egress bandwidth.

> The CIR defines the rate at which the system prioritizes the queue or policer over other queues or policer competing for the same bandwidth. In-profile packets are preferentially queued by the system at egress and at subsequent next hop nodes where the packet can traverse. To be properly handled as in- or out-of-profile throughout the network, the packets must be marked accordingly for profiling at each hop.

> The CIR can be used by the queue or policer's parent commands *cir-level* and *cir-weight* parameters to define the amount of bandwidth considered to be committed for the child queue during bandwidth allocation by the parent scheduler.

The **rate** command can be executed at anytime, altering the PIR and CIR rates for all queues created through the association of the SAP egress QoS policy with the *queue-id* or *policer-id*.

The **no** form of the command returns all queues or policer created with the *queue-id* or *policer-id* by association with the QoS policy to the default PIR and CIR parameters (**max**, 0).

- **Default** rate max cir  $0$  The max default specifies the amount of bandwidth in kilobits per second (thousand bits per second). The **max** value is mutually exclusive to the **pir-rate** value.
- **Parameters** *pir-rate* Defines the administrative PIR rate, in kilobits, for the queue or policer. When the **rate** command is executed, a valid PIR setting must be explicitly defined. When the **rate** command has not been executed, the default PIR of **max** is assumed.

Fractional values are not allowed and must be given as a positive integer.

The actual PIR rate is dependent on the queue's **adaptation-rule** parameters and the actual hardware where the queue or policer is provisioned.

**Values** 1 — 100000000, max

**Default** max

*cir-rate —* The **cir** parameter overrides the default administrative CIR used by the queue or policer. When the **rate** command is executed, a CIR setting is optional. When the **rate** command has not been executed or the **cir** parameter is not explicitly specified, the default CIR (0) is assumed. Fractional values are not allowed and must be given as a positive integer.

**Values** 0 — 100000000, max

**Default** 0

## xp-specific

#### **Syntax xp-specific**

#### **Context** config>qos>qgrps>egr>qgrp>queue

**Description** This command specifies queue parameters or behavior specific to the Q2 traffic management feature set. All IOMs within the XP family utilize the Q2 for traffic management queuing functions. When the SAP egress QoS policy is applied to a SAP on an IOM3-XP any commands and parameters defined within the xpspecific context will either override or augment the generic commands and parameters defined for the specific queue ID..

> In the event that the QoS policy is applied to a SAP on a non-IOM3-XP, the commands and parameters within the xp-specific node are ignored.

When the QoS policy is applied to a LAG SAP that spans XP and non-XP IOMs, the **xp-specific** commands and parameters are applied for the SAP queues created on the IOM3-XP LAG links.

## packet-byte-offset

#### **Syntax packet-byte-offset** {**add** *bytes* **| subtract** *bytes*} **no packet-byte-offset**

**Context** config>qos>queue-group-templates>egress>queue-group>queue>xp-specific

**Description** This command is used to modify the size of each packet handled by the queue by adding or subtracting a number of bytes. The actual packet size is not modified; only the size used to determine the bucket depth impact is changed.

> The packet-byte-offset command is meant to be an arbitrary mechanism that can be used to either add downstream frame encapsulation or remove portions of packet headers.

When a packet-byte-offset value is applied to a queue instance, it adjusts the immediate packet size. This means that the queue rates (i.e., operational PIR and CIR) and queue bucket updates use the adjusted packet size. In addition, the queue statistics will also reflect the adjusted packet size. Scheduler policy rates, which are data rates, will use the adjusted packet size.

The port scheduler **max-rate** and the priority level rates and weights, if a Weighted Scheduler Group is used, are always on-the-wire rates and thus use the actual frame size. The same goes for the agg-rate-limit on a SAP, a subscriber, or a Multi-Service Site (MSS) when the queue is port-parented.

When the user enables **frame-based-accounting** in a scheduler policy or **queue-frame-based-accounting** with agg-rate-limit in a port scheduler policy, the queue rate will be capped to a user configured on-the-wire rate, but the packet-byte-offset value is still in effect as explained above.

The **no** version of this command is used to remove per packet size modifications from the queue.

**Parameters add** *bytes —* The **add** keyword is mutually exclusive to the **subtact** keyword. Either **add** or **subtract** must be specified. When **add** is defined, the corresponding bytes parameter specifies the number of bytes that is added to the size of each packet associated with the queue for scheduling and accounting purposes.

**Values** 0—32

**subtract** *bytes —* The **subtract** keyword is mututally exclusive to the **add** keyword. Either **add** or **subtract** must be specified. When **subtract** is defined, the corresponding bytes parameter specifies the number of bytes that is subtracted to the size of each packet associated with the queue for scheduling and accounting purposes.

**Values** 0—64

### wred-queue

**Syntax wred-queue** [**policy** *slope-policy-name*] **no wred-queue**

**Context** config>qos>qgrps>egr>qgrp>queue>xp-specific

**Description** This command alters the generic buffer pool association of the queue for the purpose of allowing queuespecific WRED slopes with minimal provisioning. When the **wred-queue** command is defined and the queue ID is created on an IOM3-XP, a buffer pool is created specifically for the queue and the queue obtains all buffers from that pool. The size of the pool is the same as the size of the queue. In this manner, the WRED slopes that operate based on the pool's buffer utilization are also reacting to the congestion depth of the queue.

> The size of the buffer pool is dictated by the queue's **mbs** parameter. The size of the reserved CBS portion of the buffer pool is dictated by the queue's **cbs** parameter. The provisioning characteristics of the **mbs** and **cbs** commands have not been changed.

> In the case where the QoS policy is applied to a SAP on an IOM3-XP which has WRED queue support shut down (**config>card>fp>egress>wred-queue-control>shutdown**) the WRED buffer pool is created, but the queue will continue to map to either to its default pool or the pool defined in the **pool** command. If the **no shutdown** command is executed on the IOM, the queue will at that point be automatically moved to its own WRED pool.

> Each pool created for a queue using the **wred-queue** command shares buffers with all other wred-queueenabled queues on the same IOM3-XP. The WRED pool buffer management behavior is defined within the **config>card>fp>egress>wred-queue-control** context.

> The WRED slopes within the pool are defined by the slope policy associated with the queue. When a policy is not explicitly defined, the default slope policy is used. The slope policy enables, disables and defines the relative geometry of the high and low WRED slopes in the pool. The policy also specifies the time average factor (TAF) used by the pool when calculating the weighted average pool depth.

> As packets attempt to enter the egress queue, they are associated with either the high or low WRED slope based on the packets profile. If the packet is in-profile, the high slope is used. The low slope is used by outof-profile packets. Each WRED slope performs a probability discard based on the current weighted average pool depth.

When wred-queue is enabled for a SAP egress queue on an IOM3-XP, the queue's **pool** and **hi-priorityonly** commands are ignored.

The number of wred-queue-enabled queues allowed per IOM3-XP is hard coded to 7500.The **no** form of the command restores the generic buffer pool behavior to the queue. The WRED pool is removed from the system.

**Parameters** *slope-policy-name —* Overrides the default WRED slope policy with an explicit slope policy. The defined slope policy must exist or the command will fail.

#### queue

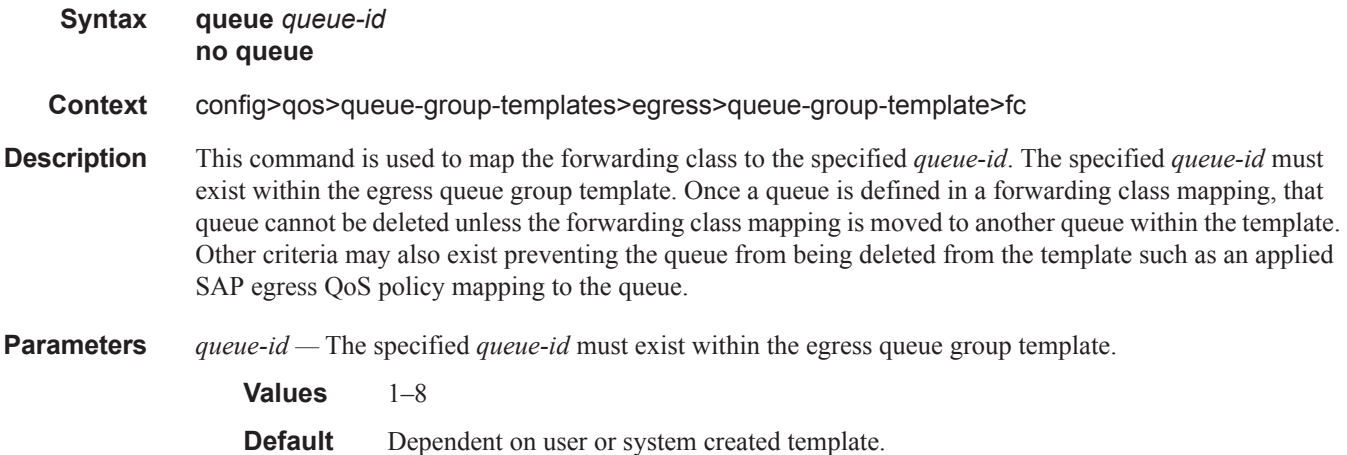

## ingress

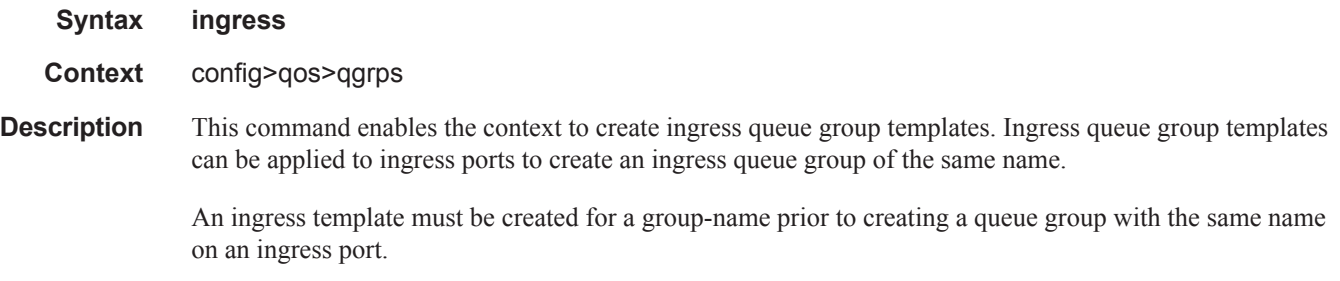

**Default** none

#### queue

## **Syntax queue** *queue-id* [**multipoint**] [*queue-type*] [*queue-mode*] [**create**] **no queue** *queue-id* **Context** cfg>qos>qgrps>egr>qgrp cfg>qos>qgrps>ing>qgrp **Description** This command creates a queue for use in a queue group template. Once created, the defined queue-id acts as a repository for the default parameters for the queue. The template queue is created on each queue-group object which is created with the queue group template name. Each queue is identified within the template by a queue-id number. The template ensures that all queue groups created with the templatem name will have the same queue-ids providing a uniform structure for the forwarding class redirection commands in the SAP ingress QoS policies. The parameters within the template queue will be used as the default settings for each queue in the actual queue group. The queue parameters may be individually changed for each queue in each queue group using per queue overrides. Once a queue within a template is mapped by a forwarding class on any object, the queue may be edited, but not deleted.

The **no** form of the command removes a template queue from the queue group template. If the queue is specified as a forwarding class redirection target in any SAP ingress QoS policy, the command will fail.

#### **Default** none

**Parameters** *queue-id* — This required parameter identifies the queue that will either be created or edited within the queue group template.

**Values** 1 — 32

**multipoint —** This optional keyword creates an ingress multipoint queue. Multipoint queues in a queue group may be used by ingress VPLS for forwarding types multicast, broadcast or unknown within a forwarding class. For ingress IES and VPRN access SAPs, only multicast is supported. Multipoint queues are only supported on ingress queue group templates

*queue-type —* The queue types are mutually exclusive to each other.

- **Values** expedite This keyword ensures that the queue is treated in an expedited manner independent of the forwarding classes mapped to the queue. **best-effort** — This keyword ensures that the queue is treated in a non-expedited manner independent of the forwarding classes mapped to the queue.
- *queue-mode* These keywords are optional and mutually exclusive when creating a new template queue. The keywords specify how the queue manages ingress explicitly profiled packets.
	- **Values profile-mode** Overrides the default priority mode of the queue and allows the adoption of color-aware profiling within the queue. Forwarding classes and sub-classes may be explicitly defined as in-profile or out-of-profile. Out-of-profile classified packets bypass the CIR rate associated with the queue reserving it for the undefined or in-profile classified packets. If the template queue is not defined as profile-mode and the packet redirected

to the queue is explicitly out-of-profile based on the classification rules, the queues within CIR bandwidth may be consumed by the packet.

**priority-mode** — Defines that the SAP ingress QoS policy priority classification result will be honored by the queue. Priority mode is the default mode of the queue. High priority packets are allowed into the queue up to the mbs size defined for the queue. Low priority packets are discarded at the low priority MBS threshold which is derived from applying the hi-prio-only percentage to the queues MBS and subtracting that result from the mbs size defined.

**create —** Keyword used to create the queue ID instance. The **create** keyword requirement can be enabled/ disabled in the **environment>create** context.

### rate

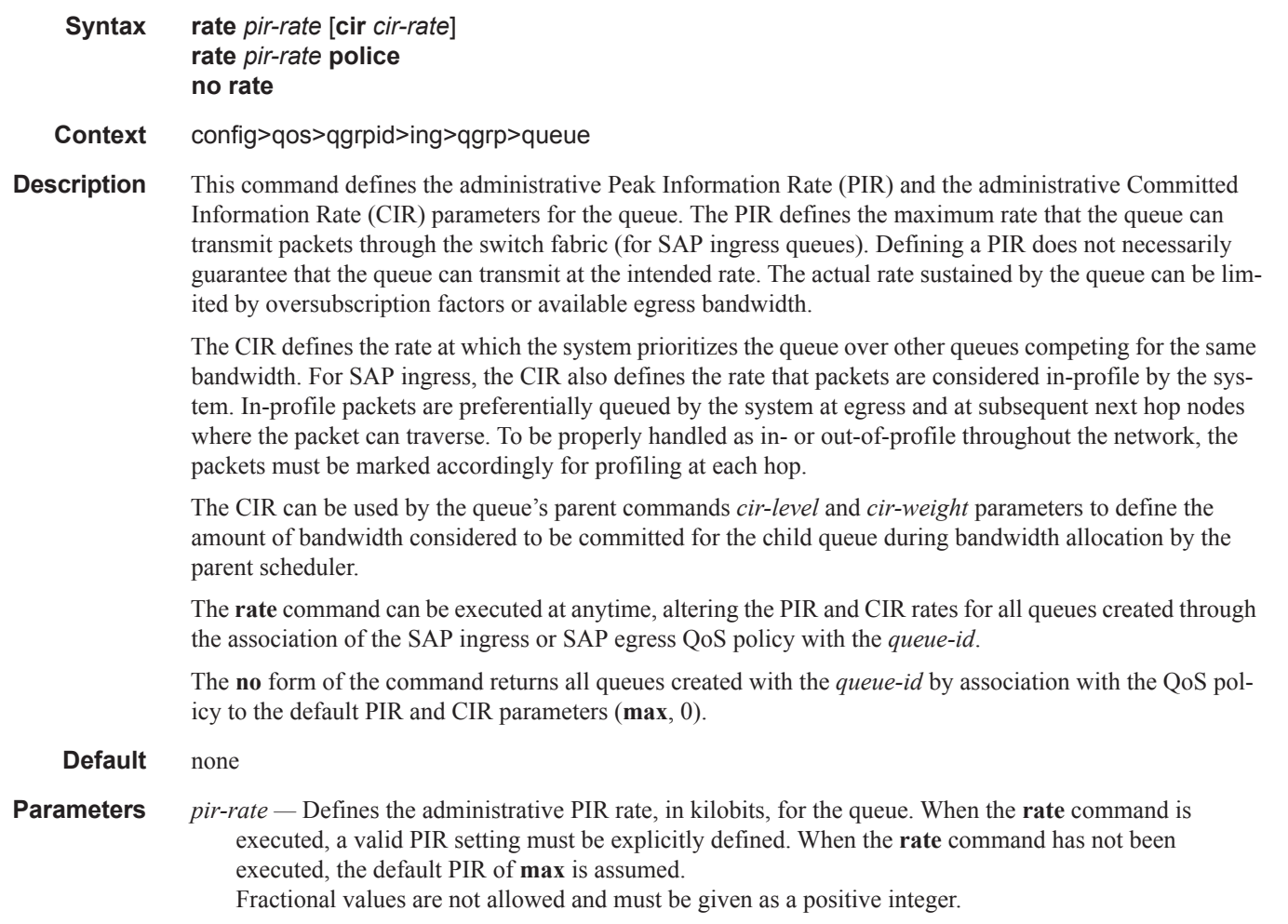

The actual PIR rate is dependent on the queue's **adaptation-rule** parameters and the actual hardware where the queue is provisioned.

**Values** 1 — 100000000, max

#### **Default** max

*cir-rate —* The **cir** parameter overrides the default administrative CIR used by the queue. When the **rate** command is executed, a CIR setting is optional. When the **rate** command has not been executed or the **cir** parameter is not explicitly specified, the default CIR (0) is assumed. Fractional values are not allowed and must be given as a positive integer.

**Values** 0 — 100000000, max

#### **Default** 0

**police —** Specifies that the out of profile traffic feeding into the physical queue instance should be dropped. Using this keyword will override the bandwidth specified by the SAP ingress queue's administrative CIR.

If the **police** keyword is not specified, the individual queue group overrides may override both the defined shaping rate and the cir defined profiling rate. When police is defined, only the policing rate may be overridden.

## policer

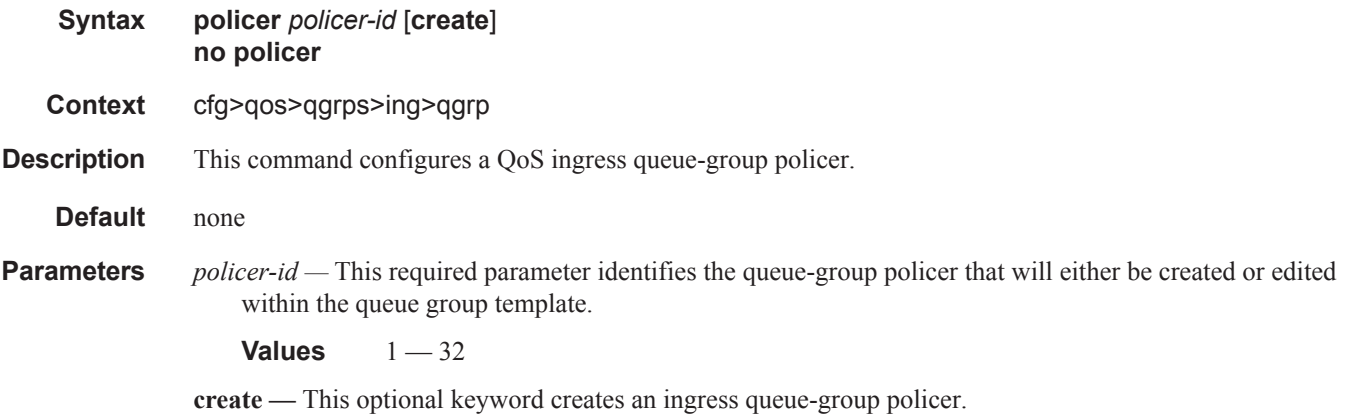

## profile-capped

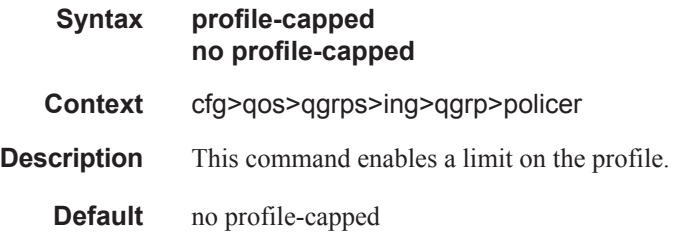

# packet-byte-offset

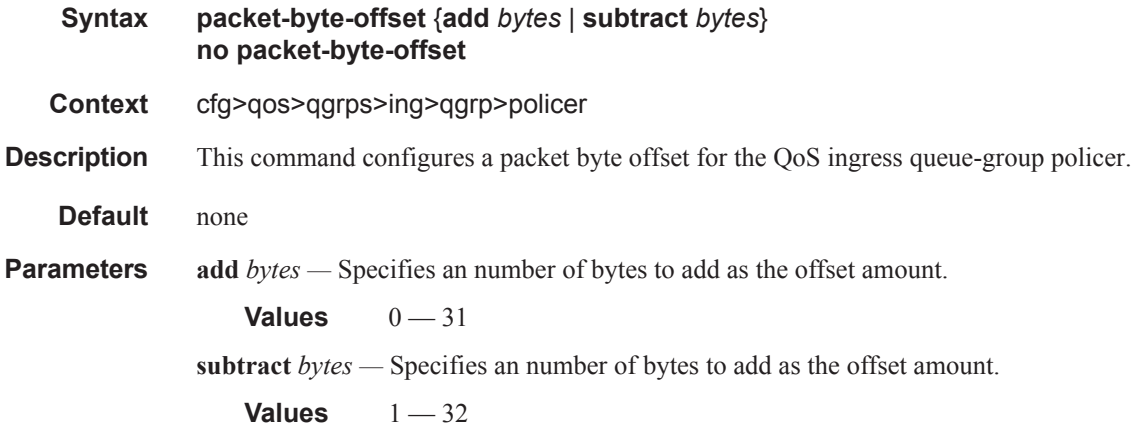

## parent

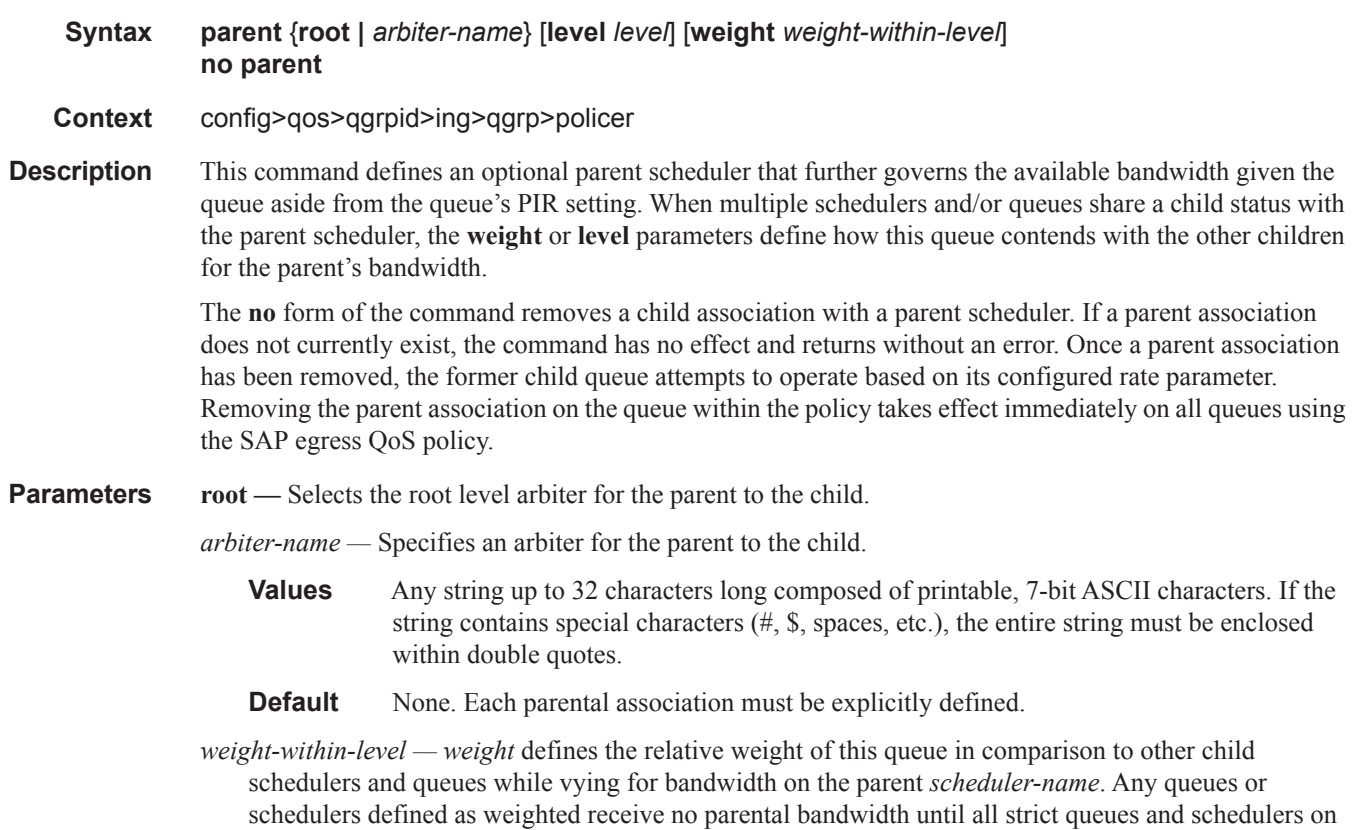

considered to be the lowest priority.

the parent have reached their maximum bandwidth or are idle. In this manner, weighted children are

All **weight** values from all weighted active queues and schedulers with a common parent scheduler are added together. Then, each individual active weight is divided by the total, deriving the percentage of remaining bandwidth provided to the queue or scheduler after the strict children are serviced. A weight is considered to be active when the pertaining queue or scheduler has not reached its maximum rate and still has packets to transmit. All child queues and schedulers with a weight of 0 are considered to have the lowest priority level and are not serviced until all strict and non-zero weighted queues and schedulers are operating at the maximum bandwidth or are idle.

**Values**  $0 - 100$ 

#### **Default** 1

*level —* The optional **level** parameter defines the level of hierarchy when compared to other schedulers and queues when vying for bandwidth on the parent *scheduler-name*. Any queues or schedulers defined as **strict** receive no parental bandwidth until all strict queues and schedulers with a higher (numerically larger) priority on the parent have reached their maximum bandwidth or are idle.

Children of the parent scheduler with a lower strict priority or that are weighted will not receive bandwidth until all children with a higher strict priority have either reached their maximum bandwidth or are idle. Children with the same strict level are serviced in a round robin fashion.

**Values**  $1 - 8$ **Default** 1

## stat-mode

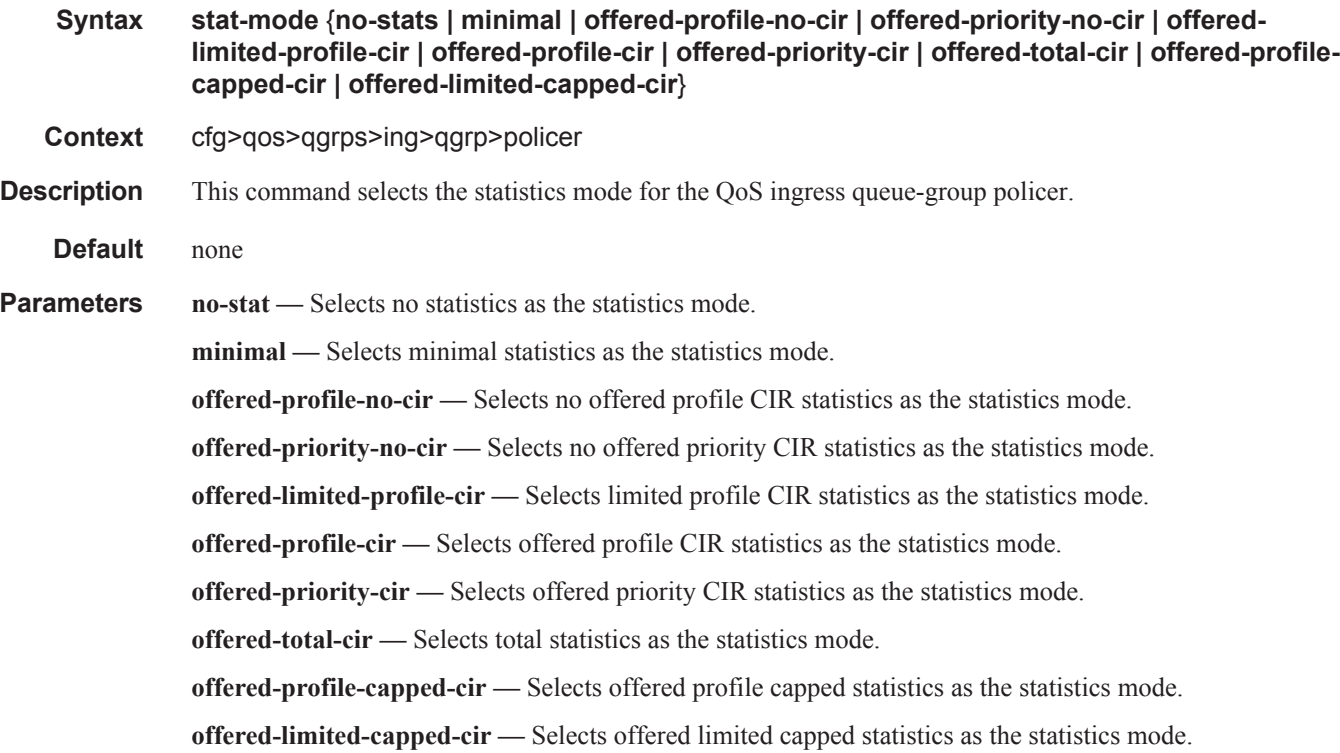

## **Show Commands**

#### queue-group

**Syntax queue-group** [*queue-group-name*] [**ingress** | **egress**] [**association** | **detail | summary**] **queue-group summary**

**Context** show>qos

**Description** This command displays queue-group information.

**Parameters** *queue-group-name* — Specifies the name of an existing queue group template up to 32 characters in length. **ingress —** Specifies whether the queue group name is an ingress policy. **egress —** Specifies whether the queue group name is an egress policy. **associations —** Displays the entities associated with the specified queue group name. **detail —** Displays detailed queue group information for the specified queue group name. **summary —** Displays the total number of queue-group instance per card (IOM).

#### **Sample Output**

\*A:Dut-T>cfg>qos>qgrps>egr>qgrp# show qos queue-group egress =============================================================================== Queue Group Egress =============================================================================== Group-Name Description ------------------------------------------------------------------------------- QG\_egress\_1 Egress queue group =============================================================================== \*A:Dut-T#

```
*A:Dut-T# show qos queue-group egress QG_egress_1 detail 
===============================================================================
QoS Queue-Group Egress
===============================================================================
-------------------------------------------------------------------------------
QoS Queue Group
 -------------------------------------------------------------------------------
Group-Name : QG egress 1
Description : Egress queue group
-------------------------------------------------------------------------------
Queue CIR Admin PIR Admin CBS HiPrio PIR Lvl/Wt Parent 
      CIR Rule PIR Rule MBS CIR Lvl/Wt
      Named-Buffer Pool
-------------------------------------------------------------------------------
1 0 max def def 1/1 None<br>closest closest 100 0/1
     closest closest 100
 (not-assigned)
2 0 max def def 1/1 None
```
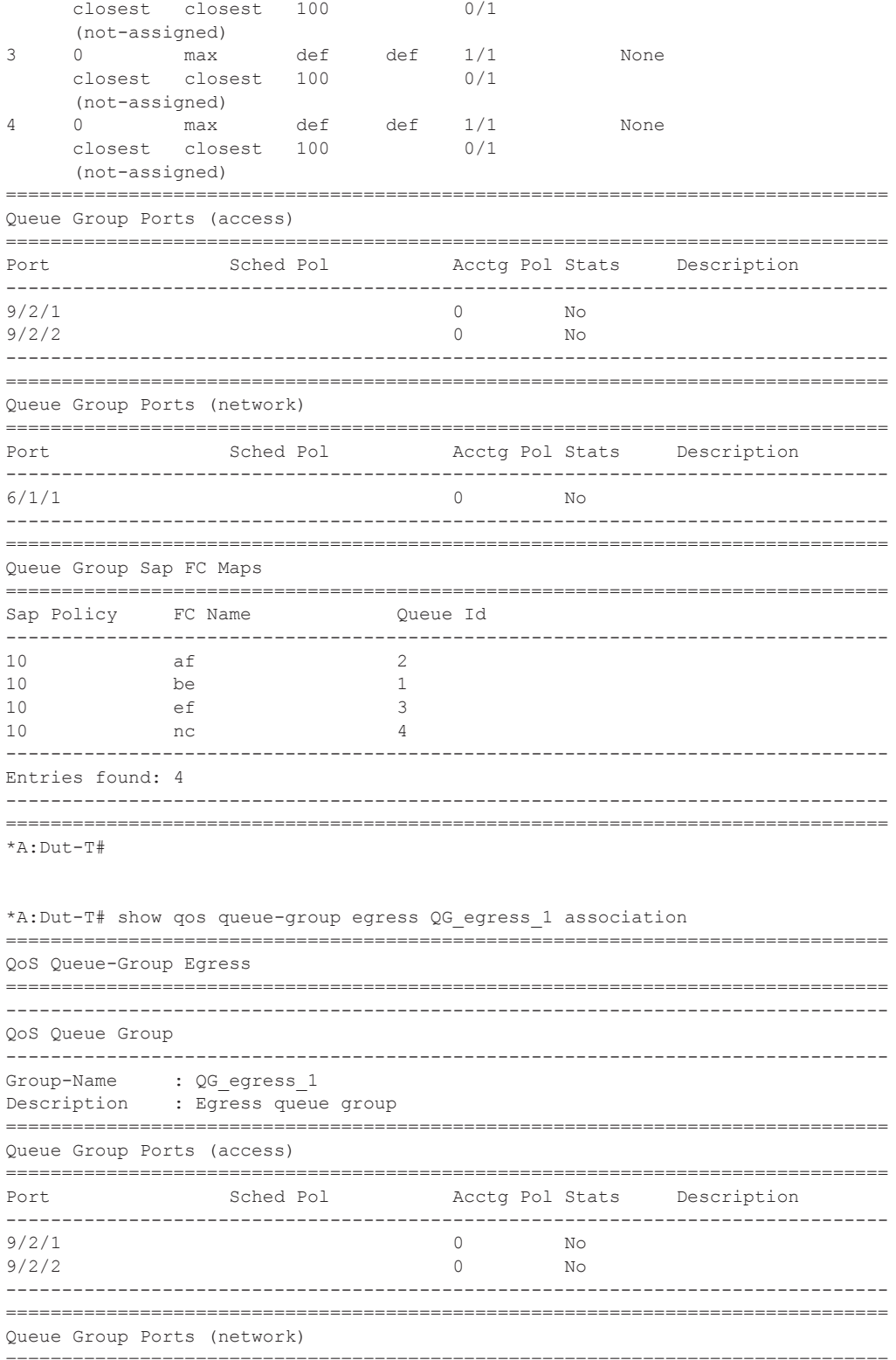

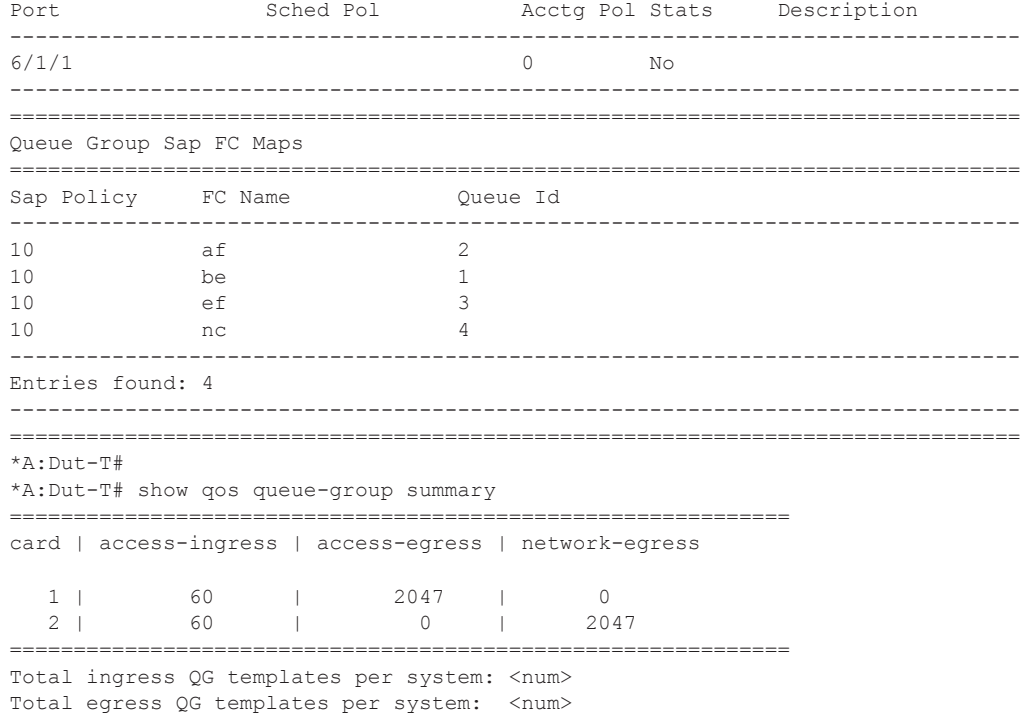

The total number of queue-group instance per card (IOM).

```
*A:Dut-T# show qos queue-group ingress 
===============================================================================
Queue Group Ingress
===============================================================================
Group-Name Description
-------------------------------------------------------------------------------
QG_ingress_1 domain dimensional ingress queue-group
===============================================================================
*A:Dut-T#
*A:Dut-T# show qos queue-group ingress detail 
===============================================================================
QoS Queue-Group Ingress
===============================================================================
-------------------------------------------------------------------------------
QoS Queue Group
-------------------------------------------------------------------------------
Group-Name : QG_ingress_1
Description : Ingress queue-group
-------------------------------------------------------------------------------
Queue Mode CIR Admin PIR Admin CBS HiPrio PIR Lvl/Wt Parent
            CIR Rule PIR Rule MBS CIR Lvl/Wt
            Named-Buffer Pool
-------------------------------------------------------------------------------
```
1 Prio 0 max def def 1/1 None

closest closest 100 0/1

```
\mathfrak{D}Prio
     0 max def def
                  1/1None
     closest closest 100
                  0/1(not-assigned)
\overline{3}0 max
           def def
                 1/1Prio
                        None
     closest closest 100
                   0/1(not-assigned)
                1/1\overline{4}Prio
     \circdef def
                        None
        maxclosest closest 100
                   0/1(not-assigned)
Queue Group Ports
Port
      Sched Pol
           Acctg Pol Stats Description
9/2/1\circNo
9/2/2\circNo
Queue Group Sap FC Maps
Sap Policy FC Name
            Queue (id type)
10<sup>1</sup>af
            (2 Unicast)
10<sub>1</sub>be
            (1 Unicast)
10ef
            (3 Unicast)
   nc10<sup>1</sup>(4 Unicast)
Entries found: 4
  *A:Diff-T#*A:Dut-T# show qos queue-group ingress association
QoS Queue-Group Ingress
QoS Queue Group
\texttt{Group-Name} \qquad :\; \texttt{QG} \texttt{\_ingress}\_1Description
    : Ingress queue-group
Queue Group Ports
Sched Pol
Port
             Acctg Pol Stats
                    Description
9/2/1\overline{0}N<sub>O</sub>9/2/2\circNo
Queue Group Sap FC Maps
Sap Policy FC Name
            Queue (id type)
10<sup>°</sup>af
            (2 \text{ Unicast})
```
(1 Unicast)

(not-assigned)

be

10

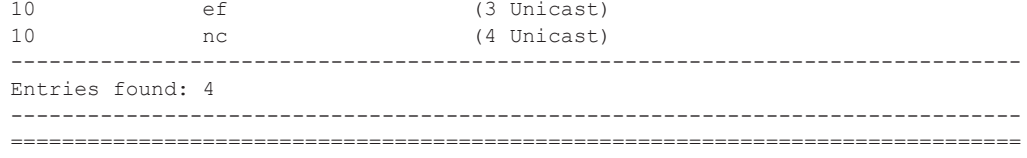

\*A:Dut-T#

```
*A:Dut-T# show qos queue-group summary
```
=============================================================================== Queue-group instances per card

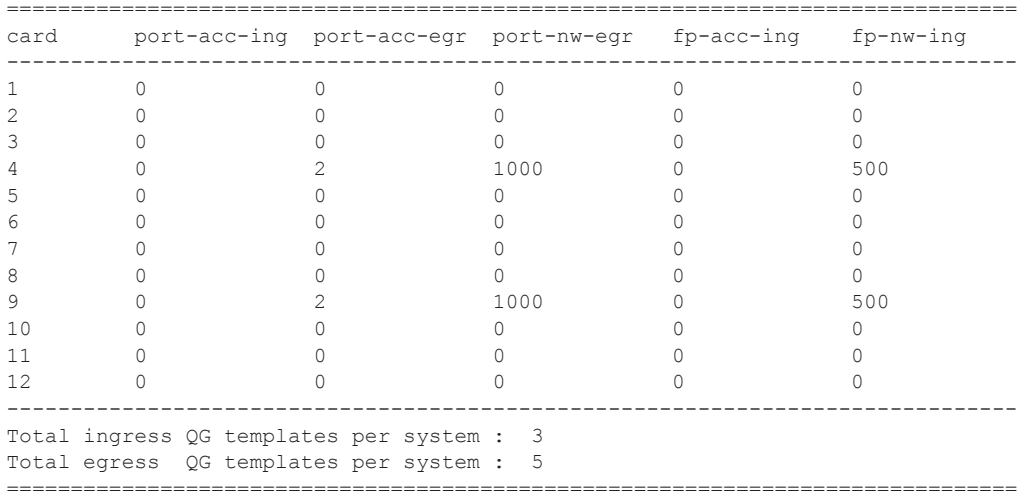

\*A:Dut-T#

#### **Related queue-group command output:**

\*A:Dut-T# show card 9 fp 1 ingress queue-group "QGIng1" mode network instance 1 statistics ===============================================================================

```
Card:9 Net.QGrp: QGIng1 Instance: 1
===============================================================================
Group Name : QGIng1 
Description : (Not Specified)
Pol Ctl Pol : pcp and acct Pol : None
Collect Stats : disabled 
-------------------------------------------------------------------------------
Statistics
-------------------------------------------------------------------------------
                Packets Octets
Ing. Policer: 1 Grp: QGIng1 (Stats mode: minimal)
Off. All : 91836202 91465530792
Dro. All : 6678807 6649127172
For. All : 85157395 84816403620
Ing. Policer: 2 Grp: QGIng1 (Stats mode: minimal)
Off. All : 93584703 90933906888
Dro. All : 8320200 6106644900
For. All : 85264503 84827261988
Ing. Policer: 3 Grp: QGIng1 (Stats mode: minimal)
```
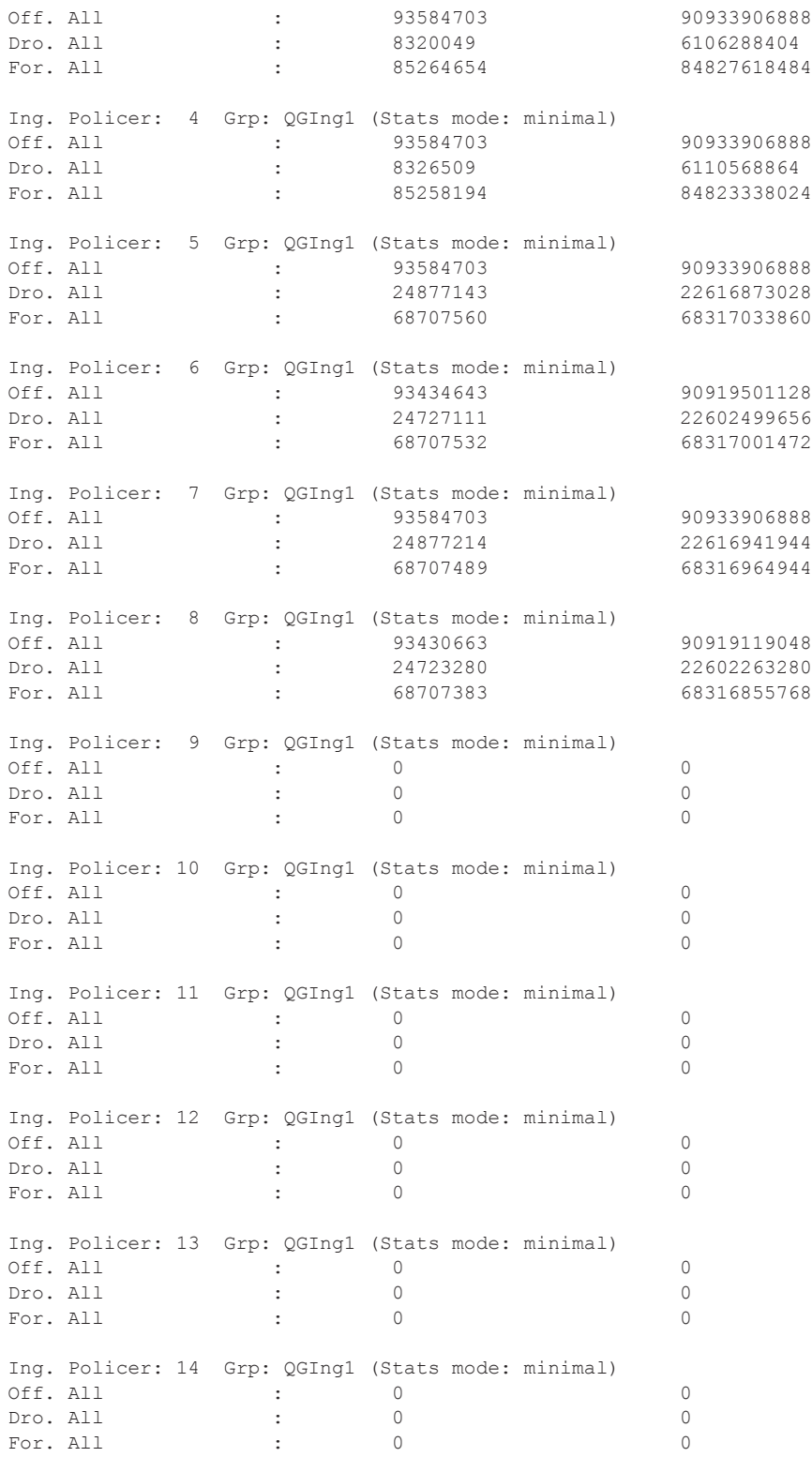

```
Ing. Policer: 15 Grp: QGIng1 (Stats mode: minimal)
Off. All \qquad \qquad : \qquad \qquad 0 \qquad \qquad 0Dro. All : 0 0
For. All \qquad \qquad : \qquad \qquad 0 \qquad \qquad 0Ing. Policer: 16 Grp: QGIng1 (Stats mode: minimal)
Off. All : 0 0
Dro. All \qquad \qquad : \qquad \qquad 0 \qquad \qquad 0For. All \qquad \qquad : \qquad \qquad 0 \qquad \qquad 0===============================================================================
```

```
*A:Dut-T#
```

```
*A:Dut-T# show qos policer-hierarchy card 9 fp 1 queue-group "QGIng1" ingress instance 1 
detail 
 ===============================================================================
Policer Hierarchy - Card: 9 Queue-Group: QGIng1
===============================================================================
Ingress Policer Policy : 
-------------------------------------------------------------------------------
Legend :
(*) real-time dynamic value
(w) Wire rates
-------------------------------------------------------------------------------
root (Ing)
\blacksquareNo Active Access Members Found on slot 9
|
| slot(9) (Network)
| Profile-preferred:Disabled 
  | MaxPIR:1500 
| ConsumedByChildren:1500 
| OperPIR:1500 OperFIR:1500 
| 
| DepthPIR:205904 bytes
| Priority 8
   Oper Thresh Unfair: 311296 Oper Thresh Fair: 425984
   | Association count:0 
| Priority 7
   | Oper Thresh Unfair:311296 Oper Thresh Fair:425984 
   Association count:0
| Priority 6
| Oper Thresh Unfair:311296 Oper Thresh Fair:425984 
| Association count:0 
| Priority 5
   | Oper Thresh Unfair:311296 Oper Thresh Fair:425984 
   | Association count:0 
| Priority 4
   | Oper Thresh Unfair:311296 Oper Thresh Fair:425984 
    | Association count:0 
| Priority 3
| Oper Thresh Unfair:311296 Oper Thresh Fair:425984 
| Association count:0 
| Priority 2
    Oper Thresh Unfair: 311296 Oper Thresh Fair: 425984
| Association count:4 
| Priority 1 
  | Oper Thresh Unfair:102400 Oper Thresh Fair:204800
```

```
| Association count:4 
|
|--(A) : DATA (QGrp: QGIng1 Instance: 1 )
| | MaxPIR:max 
| | ConsumedByChildren:500 
| | OperPIR:500 OperFIR:500 
| |
| | [Level 1 Weight 1]
| | Assigned PIR:500 Offered:41603 
| | Consumed:500 
| |
  | | Assigned FIR:500 
| |
| |--(P) : Policer Net-FPQG-1-T3:1->4
| | | MaxPIR:max MaxCIR:0<br>| | | CBS:0 MBS:20480
| | | CBS:0 MBS:20480 
| | | HiPrio:2048 
| | | Depth:1184 
   | | |
   | | | OperPIR:128 OperCIR:0 
| | | OperFIR:128 
| | | PacketByteOffset:0 
  | | | StatMode: minimal
| | |
| | | [Level 1 Weight 1]
| | | Assigned PIR:125 Offered:9966 
| | | Consumed:125 
| | |
| | | Assigned FIR:125 
| |
| |--(P) : Policer Net-FPQG-1-T3:1->3
 | | | MaxPIR:max MaxCIR:0 
| | | CBS:0
| | | HiPrio:2048 
| | | Depth:18256 
  | | |
   | | | OperPIR:128 OperCIR:0 
  | | OperFIR:128
| | | PacketByteOffset:0 
| | | StatMode: minimal
  | | |
| | | [Level 1 Weight 1]
| | | Assigned PIR:125 Offered:9966 
| | | Consumed:125 
| | | 
| | | Assigned FIR:125 
| |
| |--(P) : Policer Net-FPQG-1-T3:1->2
| | | MaxPIR:max MaxCIR:0 
  | | | CBS:0 MBS:20480 
| | | HiPrio:2048 
| | | Depth:18944 
\|\cdot\| = \|\cdot\| = \|\cdot\|| | | OperPIR:128 OperCIR:0 
| | | OperFIR:128 
| | | PacketByteOffset:0 
| | | StatMode: minimal
| | |
 | | | [Level 1 Weight 1]
```

```
| | | Assigned PIR:125 Offered:9967 
| | | Consumed:125 
| | |
| | | Assigned FIR:125 
| - || |--(P) : Policer Net-FPQG-1-T3:1->1
| | | MaxPIR:max MaxCIR:0 
| | | CBS:0 MBS:20480 
| | | HiPrio:2048 
| | | Depth:19024 
| | |
| | | OperPIR:128 OperCIR:0 
| | | OperFIR:128 
| | | PacketByteOffset:0 
| | | StatMode: minimal
| | |
| | | [Level 1 Weight 1]
| | | Assigned PIR:125 Offered:11724 
| | | Consumed:125
| | |
| | | Assigned FIR:125 
|
|--(A) : HIGH (QGrp: QGIng1 Instance: 1 )
| | MaxPIR:1000 
| | ConsumedByChildren:1000 
| | OperPIR:1000 OperFIR:1000 
  | |
| | [Level 2 Weight 1]
| | Assigned PIR:1000 Offered:1000 
| | Consumed:1000 
  | |
  | | Assigned FIR:1000 
| |
| |--(P) : Policer Net-FPQG-1-T3:1->8
| | | MaxPIR:max MaxCIR:0 
| | | CBS:0 MBS:20480 
  | | | HiPrio:2048 
  | | | Depth:21353 
| | |
| | | OperPIR:250 OperCIR:0 
 | | | OperFIR:250 
| | | PacketByteOffset:0 
| | | StatMode: minimal
\|\cdot\| = \|\cdot\| = \|\cdot\|| | | [Level 1 Weight 1]
| | | Assigned PIR:250 Offered:9966 
| | | Consumed:250 
| | |
| | | Assigned FIR:250 
| |
| |--(P) : Policer Net-FPQG-1-T3:1->7
| | | MaxPIR:max MaxCIR:0<br>| | | CBS:0 MBS:20480
| | | | CBS:0| | | HiPrio:2048 
| | | Depth:21065 
| | |
| | | OperPIR:250 OperCIR:0 
| | | OperFIR:250 
 | | | PacketByteOffset:0
```

```
| | | StatMode: minimal
| | |
| | | [Level 1 Weight 1]
| | | Assigned PIR:250 Offered:9967 
| | | Consumed:250 
| | |
| | | Assigned FIR:250 
| |
| |--(P) : Policer Net-FPQG-1-T3:1->6
| | | MaxPIR:max MaxCIR:0 
| | | CBS:0 MBS:20480 
   | | | HiPrio:2048 
   | | | Depth:21353 
   | | |
   | | | OperPIR:250 OperCIR:0 
| | | OperFIR:250 
| | | PacketByteOffset:0 
   | | | StatMode: minimal
   | | | 
   | | | [Level 1 Weight 1]
   | | | Assigned PIR:250 Offered:9967 
  | | | Consumed:250 
  | | |
| | | Assigned FIR:250 
| |
| |--(P) : Policer Net-FPQG-1-T3:1->5
| | | MaxPIR:max MaxCIR:0 
| | | CBS:0 MBS:20480 
   | | | HiPrio:2048 
   | | | Depth:21065 
   | | |
   | | | OperPIR:250 OperCIR:0 
  | | | OperFIR:250 
| | | PacketByteOffset:0 
| | | StatMode: minimal
| | |
| | | [Level 1 Weight 1]<br>| | | Assigned PIR:250
| | | | Assigned PIR:250 Offered:9967<br>| | | Consumed:250 Offered:9967
| | | Consumed:250 
| | |
| | | Assigned FIR:250 
===============================================================================
*A:Dut-T# 
*A:Dut-T# show qos policer port 9/2/4 network egress queue-group "QGEgr1" instance 1 
===============================================================================
Policer Information (Summary), Slot 9
===============================================================================
-------------------------------------------------------------------------------
Name FC-Maps MBS HP-Only A.PIR A.CIR
Direction CBS Depth O.PIR O.CIR O.FIR
-------------------------------------------------------------------------------
Net-PQG-9/2/4-QGEgr1:1->8
Egress 64 KB 8 KB Max 0 
 0 KB 1026 Max 0 Max
Net-PQG-9/2/4-QGEgr1:1->7
```
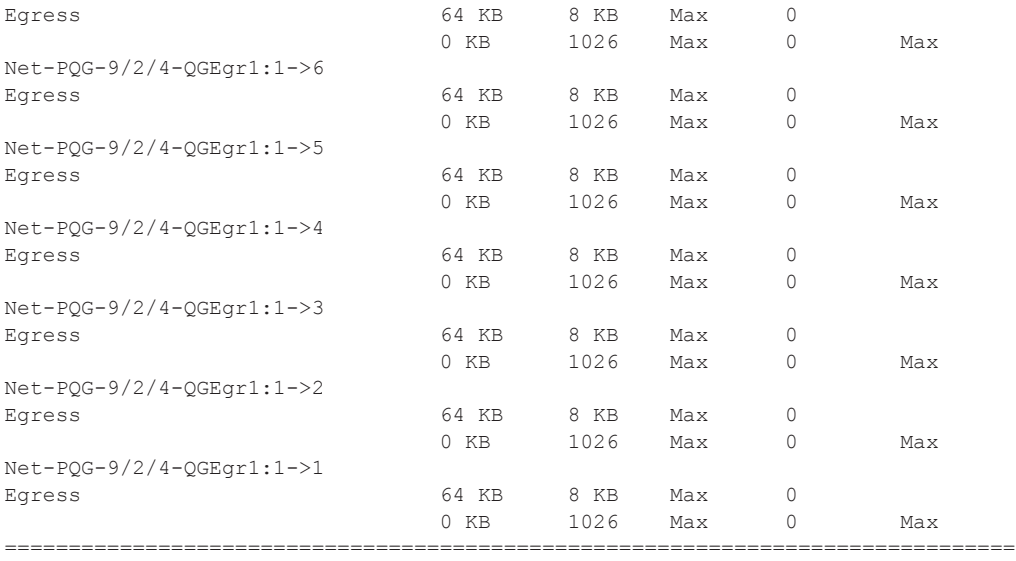

\*A:Dut-T#

\*A:Dut-T# show qos policer port 9/2/4 network egress queue-group "QGEgr1" instance 1 detail =============================================================================== Policer Info (Net-PQG-9/2/4-QGEgr1:1->8), Slot 9

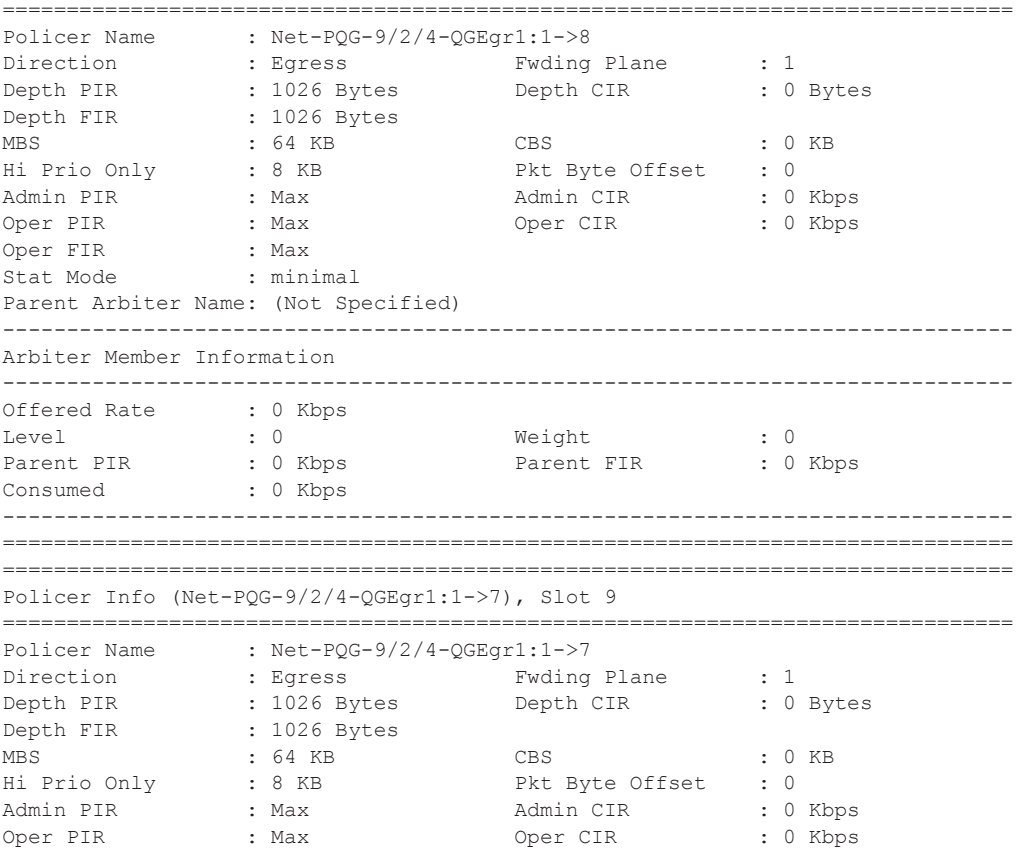

Oper FIR : Max Stat Mode : minimal Parent Arbiter Name: (Not Specified) ------------------------------------------------------------------------------- Arbiter Member Information ------------------------------------------------------------------------------- Offered Rate : 0 Kbps Level : 0 Weight : 0 Parent PIR : 0 Kbps Parent FIR : 0 Kbps Consumed : 0 Kbps ------------------------------------------------------------------------------- =============================================================================== =============================================================================== Policer Info (Net-PQG-9/2/4-QGEgr1:1->6), Slot 9 =============================================================================== Policer Name : Net-PQG-9/2/4-QGEgr1:1->6 Direction : Egress Fwding Plane : 1 POILCEL Name<br>
Direction : Egress Fwding Plane : 1<br>
Depth PIR : 1026 Bytes Depth CIR : 0 Bytes<br>
Depth FIR : 1026 Bytes : 1026 Bytes MBS : 64 KB CBS : 0 KB Hi Prio Only : 8 KB Pkt Byte Offset : 0 Admin PIR : Max Admin CIR : 0 Kbps Oper PIR : Max Oper CIR : 0 Kbps Oper FIR : Max Stat Mode : minimal Parent Arbiter Name: (Not Specified) ------------------------------------------------------------------------------- Arbiter Member Information ------------------------------------------------------------------------------- Offered Rate : 0 Kbps Level : 0 Weight : 0 Parent PIR : 0 Kbps Parent FIR : 0 Kbps Consumed : 0 Kbps ------------------------------------------------------------------------------- =============================================================================== =============================================================================== Policer Info (Net-PQG-9/2/4-QGEgr1:1->5), Slot 9 =============================================================================== Policer Name : Net-PQG-9/2/4-QGEgr1:1->5<br>Direction : Egress Fwding Plane : 1 Direction : Egress Fwding Plane : 1 Depth PIR : 1026 Bytes Depth CIR : 0 Bytes Depth FIR : 1026 Bytes MBS : 64 KB CBS : 0 KB Hi Prio Only (a) B RB Pkt Byte Offset : 0 Admin PIR : Max Admin CIR : 0 Kbps Oper PIR : Max Oper CIR : 0 Kbps Oper FIR : Max Stat Mode : minimal Parent Arbiter Name: (Not Specified) ------------------------------------------------------------------------------- Arbiter Member Information ------------------------------------------------------------------------------- Offered Rate : 0 Kbps Level : 0 Weight : 0 Parent PIR : 0 Kbps Parent FIR : 0 Kbps Parent FIR : 0 Kbps Consumed : 0 Kbps ------------------------------------------------------------------------------- ===============================================================================

=============================================================================== Policer Info (Net-PQG-9/2/4-QGEgr1:1->4), Slot 9 =============================================================================== Policer Name : Net-PQG-9/2/4-QGEgr1:1->4 Direction : Egress Fwding Plane : 1 Depth PIR : 1026 Bytes Depth CIR : 0 Bytes Depth FIR : 1026 Bytes MBS : 64 KB CBS : 0 KB Hi Prio Only : 8 KB Pkt Byte Offset : 0 Admin PIR : Max Admin CIR : 0 Kbps Oper PIR : Max Oper CIR : 0 Kbps Oper FIR : Max Stat Mode : minimal Parent Arbiter Name: (Not Specified) ------------------------------------------------------------------------------- Arbiter Member Information ------------------------------------------------------------------------------- Offered Rate : 0 Kbps Level : 0 Weight : 0 Parent PIR : 0 Kbps Parent FIR : 0 Kbps Consumed : 0 Kbps ------------------------------------------------------------------------------- =============================================================================== =============================================================================== Policer Info (Net-PQG-9/2/4-QGEgr1:1->3), Slot 9 =============================================================================== Policer Name : Net-PQG-9/2/4-QGEgr1:1->3<br>Direction : Egress : Furth C Direction : Egress Fwding Plane : 1 Depth PIR : 1026 Bytes Depth CIR : 0 Bytes Depth FIR : 1026 Bytes MBS : 64 KB<br>
Hi Prio Only : 8 KB<br>
Ri Prio Only : 8 KB<br>
Pkt Byte Offset : 0 Hi Prio Only : 8 KB<br>Admin PIR : 04 Max Admin PIR : Max Admin CIR : 0 Kbps Oper PIR : Max Oper CIR : 0 Kbps Oper FIR : Max<br>Stat Mode Stat Mode : minimal Parent Arbiter Name: (Not Specified) ------------------------------------------------------------------------------- Arbiter Member Information ------------------------------------------------------------------------------- Offered Rate : 0 Kbps Level : 0 Weight : 0 Parent PIR : 0 Kbps Parent FIR : 0 Kbps Consumed : 0 Kbps ------------------------------------------------------------------------------- ============================================================================== =============================================================================== Policer Info (Net-PQG-9/2/4-QGEgr1:1->2), Slot 9 =============================================================================== Policer Name : Net-PQG-9/2/4-QGEgr1:1->2<br>Direction : Egress Fwding Putting Plane : 1 : 1996 Putting Plane : 1 Depth PIR : 1026 Bytes Depth CIR : 0 Bytes<br>Depth FIR : 1026 Bytes : 1026 Bytes<br>: 64 KB MBS : 64 KB CBS : 0 KB Hi Prio Only : 8 KB<br>Admin PIR : Max Admin PIR : Max Admin CIR : 0 Kbps Oper PIR : Max Oper CIR : 0 Kbps Oper FIR : Max Stat Mode : minimal

Parent Arbiter Name: (Not Specified) ------------------------------------------------------------------------------- Arbiter Member Information ------------------------------------------------------------------------------- Offered Rate : 0 Kbps<br>Level : 0 Level : 0 Weight : 0 Parent PIR : 0 Kbps Parent FIR : 0 Kbps Consumed : 0 Kbps ------------------------------------------------------------------------------- =============================================================================== =============================================================================== Policer Info (Net-PQG-9/2/4-QGEgr1:1->1), Slot 9 =============================================================================== Policer Name : Net-PQG-9/2/4-QGEgr1:1->1<br>Direction : Egress Fwding Direction : Egress Fwding Plane : 1<br>Depth PIR : 1026 Bytes Depth CIR : 0 Depth PIR : 1026 Bytes Depth CIR : 0 Bytes Depth FIR : 1026 Bytes MBS : 64 KB CBS : 0 KB<br>Hi Prio Only : 8 KB Pkt Byte Offset : 0<br>Admin CIR : 0 Kb eddies of the Paris Pkt Byte Offset : 0 .<br>Hi Prior Taman Admin CIR : 0 Kbps: Admin CIR Oper PIR : Max : Oper CIR : 0 Kbps Oper FIR : Max Stat Mode : minimal Parent Arbiter Name: (Not Specified) ------------------------------------------------------------------------------- Arbiter Member Information ------------------------------------------------------------------------------- Offered Rate : 0 Kbps<br>
Level : 0 Level : 0 Weight : 0 Parent PIR : 0 Kbps Parent FIR : 0 Kbps Consumed : 0 Kbps ------------------------------------------------------------------------------- =============================================================================== ------------------------------------------------------------------------------- Network Interface Association ------------------------------------------------------------------------------- No Association Found. ------------------------------------------------------------------------------- ------------------------------------------------------------------------------- SDP Association ------------------------------------------------------------------------------- Policer Info (1->1:101->10), Slot 9 Policer Info (1->2:102->10), Slot 9 Policer Info (1->3:103->10), Slot 9 Policer Info (1->4:104->10), Slot 9 Policer Info (1->5:105->10), Slot 9 Policer Info (1->6:106->10), Slot 9 Policer Info (1->7:107->10), Slot 9 Policer Info (1->8:108->10), Slot 9 Policer Info (1->9:109->10), Slot 9 Policer Info (1->10:110->10), Slot 9 Policer Info (1->11:111->10), Slot 9 Policer Info (1->12:112->10), Slot 9 Policer Info (1->13:113->10), Slot 9 Policer Info (1->14:114->10), Slot 9 Policer Info (1->15:115->10), Slot 9 Policer Info (1->16:116->10), Slot 9

\*A:Dut-T# show port 9/2/4 queue-group egress "QGEgr1" statistics instance 1

-------------------------------------------------------------------------------

Ethernet port 9/2/4 Network Egress queue-group

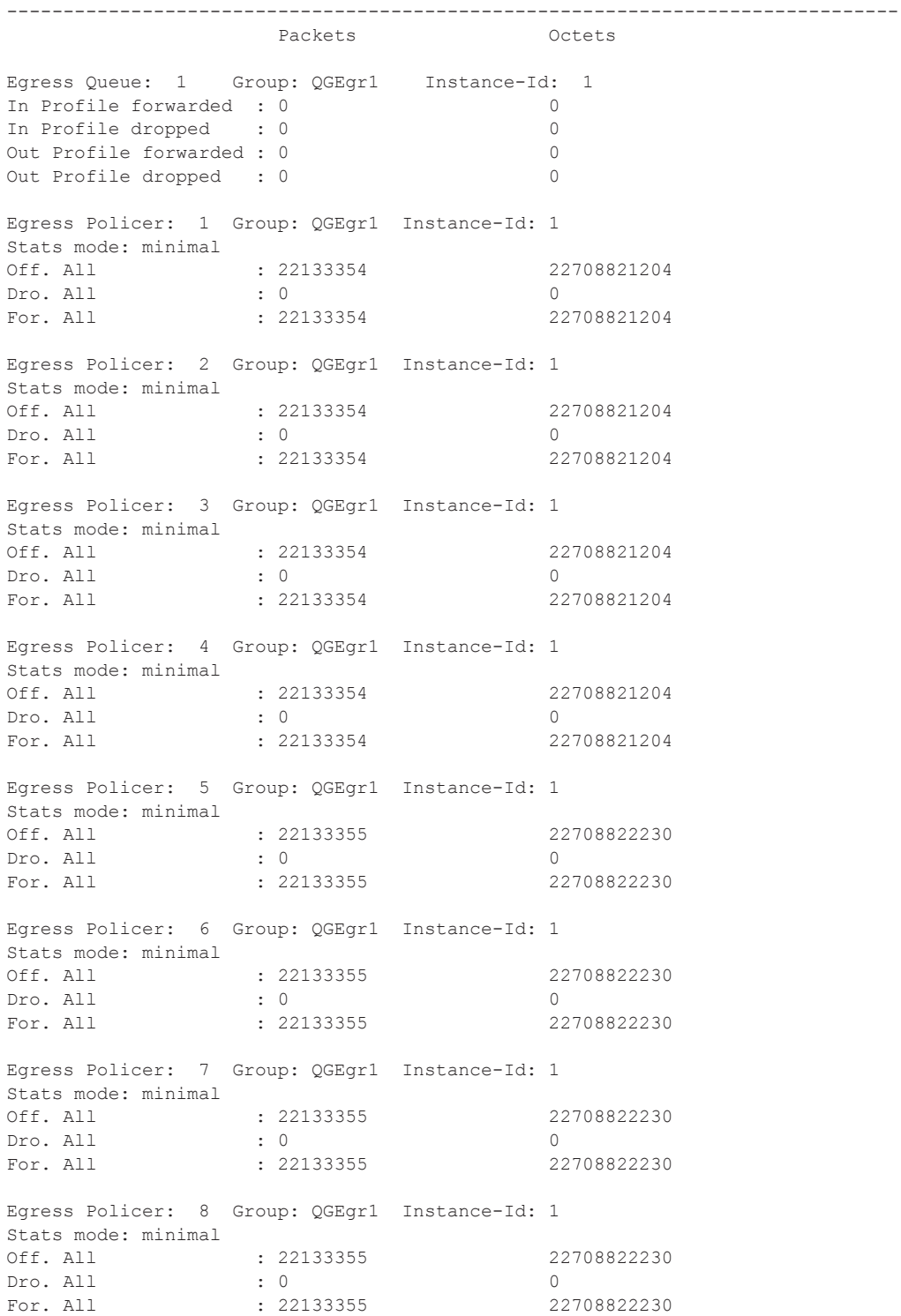

```
*A:Dut-T# 
*A:Dut-T# show port 9/2/4 queue-group egress "QGEgr1" network associations 
===============================================================================
Ethernet port 9/2/4 Network Egress queue-group
===============================================================================
Queue-Group : QGEgr1 Queue-Id : 1
Queue-Group : QGEgr1 Policer-*: 1
Queue-Group : QGEgr1 Policer-*: 2
Queue-Group : QGEgr1 Policer-*: 3
Queue-Group : QGEgr1 Policer-*: 4
Queue-Group : QGEgr1 Policer-*: 5
Queue-Group : QGEgr1 Policer-*: 6<br>
Queue-Group : QGEgr1 Policer-*: 7
Queue-Group : QGEgr1
Queue-Group : QGEgr1 Policer-*: 8
..
*A:Dut-T# 
*A:Dut-T# show qos queue-group "QGIng1" ingress association 
===============================================================================
QoS Queue-Group Ingress
===============================================================================
-------------------------------------------------------------------------------
QoS Queue Group
-------------------------------------------------------------------------------
Group-Name : QGIng1 
Description : Description for Ingress queue-group QGIng1
===============================================================================
Queue Group Ports
===============================================================================
Port Sched Pol Acctg Pol Stats Description
  -------------------------------------------------------------------------------
No Matching Entries
===============================================================================
Queue Group Sap FC Maps
===============================================================================
Sap Policy FC Name Queue (id type)
-------------------------------------------------------------------------------
No Matching Entries
===============================================================================
Queue Group FP Maps
===============================================================================
Card Num Fp Num Instance Type
-------------------------------------------------------------------------------
4 1 1 Network
4 1 1 2 Network
4 1 1 3 Network
4 1 1 4 Network
4 1 1 5 Network
4 1 6 Network
4 1 1 7 Network
4 1 1 8 Network
4 1 1 9 Network
4 1 10 Network
```
-------------------------------------------------------------------------------

```
7750 SR OS Quality of Service Guide Page 437
```
clear card 4 fp 1 ingress mode network queue-group "QGIng1" instance 1 statistics \*A:Dut-T# monitor card 9 fp 1 ingress queue-group "QGIng1" network instance 1 policer 1 ======================================================================== Monitor Card: 9 Ingress Network Queue-Group: QGIng1 Statistics ======================================================================== ------------------------------------------------------------------------------- At time  $t = 0$  sec (Base Statistics) ------------------------------------------------------------------------------- Packets **Octets** Ing. Policer: 1 Grp: QGIng1 (Stats mode: minimal) Off. All : 98080861 97685211156 Dro. All : 12856083 12801694068 For. All : 85224778 84883517088 ------------------------------------------------------------------------------- At time t = 11 sec (Mode: Delta) ------------------------------------------------------------------------------- Packets **Octets** Ing. Policer: 1 Grp: QGIng1 (Stats mode: minimal) Off. All : 16190 16125240 Dro. All  $: 16010$  15945960 For. All  $: 180$   $179280$  $^{\wedge}$ C \*A:Dut-T# \*A:Dut-T>config>qos>sap-ingress# show card 3 fp 1 ingress queue-group "QGIng3" instance 1 mode access detail =============================================================================== Card:3 Acc.QGrp: QGIng3 Instance: 1 =============================================================================== Group Name : QGIng3 Description : (Not Specified) Pol Ctl Pol : None  $\qquad \qquad$  Acct Pol : None Collect Stats : disabled ------------------------------------------------------------------------------- Queues ------------------------------------------------------------------------------- No queues found ------------------------------------------------------------------------------- Statistics ------------------------------------------------------------------------------- Packets **Octets** Ing. Policer: 1 Grp: QGIng3 (Stats mode: offered-profile-capped-cir) Off. InProf : 0 0 Off. OutProf : 0 0 Off. Uncolor : 22159073 1506816964 Dro. InProf : 0 0 Dro. OutProf : 0 0 For. InProf : 215642 14663656 For. 0utProf : 21943431 1492153308

Ing. Policer: 2 Grp: QGIng3 (Stats mode: offered-profile-capped-cir) Off. InProf : 0 0 Off. OutProf : 0 0 Off. Uncolor : 274898620 18693106160 Dro. InProf : 0 0 Dro. OutProf : 0 0 For. InProf : 1640582 111559576 For. OutProf : 273258038 18581546584 Ing. Policer: 3 Grp: QGIng3 (Stats mode: offered-profile-capped-cir) Off. InProf : 0 0 Off. OutProf : 0<br>
Off. Uncolor : 0<br>
Due In Terms : 0<br>
One In Terms : 0<br>
One In Terms : 0 Off. Uncolor Dro. InProf : 0 0 Dro. OutProf : 0 0 For. InProf : 188072 12788896 For. OutProf : 19130410 1300867880 Ing. Policer: 4 Grp: QGIng3 (Stats mode: offered-profile-capped-cir) Off. InProf : 0 0 Off. OutProf : 0 0 Off. Uncolor : 0<br>
Off. Uncolor : 24634863<br>
Dro. InProf : 0 Dro. InProf : 0 0 Dro. OutProf : 0 0 For. InProf : 240244 16336592 For. OutProf : 24394619 1658834092 =============================================================================== \*A:Dut-T>config>qos>sap-ingress# \*A:Dut-A# show card 9 fp 1 ingress mode access queue-group "Ingress\_QG\_1" instance 2838 statistics =============================================================================== Card:9 Acc.QGrp: Ingress QG 1 Instance: 2838 =============================================================================== Group Name : Ingress QG 1 Description : (Not Specified) Pol Ctl Pol : None  $\qquad \qquad$  Acct Pol : None Collect Stats : disabled ------------------------------------------------------------------------------- Statistics ------------------------------------------------------------------------------- Packets Octets Ing. Policer: 2 Grp: Ingress\_QG\_1 (Stats mode: minimal) Off. All : 53982387 6909745536 Dro. All : 50861158 6510228224 For. All  $\qquad \qquad$  : 3121229 399517312 =============================================================================== \*A:Dut-A# show card 9 fp 1 ingress mode access queue-group "Ingress\_QG\_1" instance 2838 =============================================================================== Card:9 Acc.QGrp: Ingress QG 1 Instance: 2838 =============================================================================== Group Name : Ingress\_QG\_1 Description : (Not Specified) Pol Ctl Pol : None  $\qquad \qquad$  Acct Pol : None

```
Collect Stats : disabled
===============================================================================
*A:Dut-A# show card 9 fp 1 ingress mode access queue-group "Ingress_QG_1" instance 2838 
detail
===============================================================================
Card:9 Acc.QGrp: Ingress_QG_1 Instance: 2838
===============================================================================
Group Name : Ingress QG 1
Description : (Not Specified)
Pol Ctl Pol : None . Acct Pol : None
Collect Stats : disabled
-------------------------------------------------------------------------------
Oueues
     -------------------------------------------------------------------------------
No queues found
    -------------------------------------------------------------------------------
Statistics
-------------------------------------------------------------------------------
                    Packets Octets
Ing. Policer: 2 Grp: Ingress_QG_1 (Stats mode: minimal)
Off. All : 65347348 8364460544
Dro. All : 61569092 7880843776
For. All : 3778256 483616768
     ===============================================================================
*A:Dut-A# show card 9 fp 1 ingress mode access queue-group "Ingress_QG_1" instance 2838 
statistics
===============================================================================
Card:9 Acc.QGrp: Ingress QG 1 Instance: 2838
===============================================================================
Group Name : Ingress_QG_1
Description : (Not Specified)
Pol Ctl Pol : None \qquad \qquad Acct Pol : None
Collect Stats : disabled
 -------------------------------------------------------------------------------
Statistics
-------------------------------------------------------------------------------
                    Packets Octets
Ing. Policer: 2 Grp: Ingress_QG_1 (Stats mode: minimal)
Off. All : 65347348 8364460544
Dro. All : 61569092 7880843776
For. All : 3778256 483616768
===============================================================================
*A:Dut-A# monitor card 9 fp 1 ingress access queue-group "Ingress_QG_1" instance 2838 
policer 2
========================================================================
Monitor Card: 9 Ingress Access Queue-Group: Ingress QG 1 Statistics
      ========================================================================
 -------------------------------------------------------------------------------
At time t = 0 sec (Base Statistics)
-------------------------------------------------------------------------------
                     Packets Octets
Ing. Policer: 2 Grp: Ingress_QG_1 (Stats mode: minimal)
```
Off. All : 133088161 17035284608 Dro. All : 125393700 16050393600 For. All  $.7694461$  984891008 ------------------------------------------------------------------------------- At time t = 11 sec (Mode: Delta) ------------------------------------------------------------------------------- Packets Octets Ing. Policer: 2 Grp: Ingress\_QG\_1 (Stats mode: minimal)<br>0ff. All : 9306452 1191225856 Off. All  $\qquad \qquad$  : 9306452 1191225856 Dro. All : 8768431 1122359168 For. All : 538021 68866688 ------------------------------------------------------------------------------- At time t = 22 sec (Mode: Delta) ------------------------------------------------------------------------------- Packets **Octets** Ing. Policer: 2 Grp: Ingress\_QG\_1 (Stats mode: minimal) Off. All : 9290787 1189220736 Dro. All : 8754737 1120606336 For. All : 536050 68614400 ------------------------------------------------------------------------------- At time t = 33 sec (Mode: Delta) ------------------------------------------------------------------------------- Packets Octets Ing. Policer: 2 Grp: Ingress\_QG\_1 (Stats mode: minimal) Off. All : 9291993 1189375104 Dro. All : 8753745 1120479360 For. All  $: 538248$  68895744 ------------------------------------------------------------------------------- At time t = 44 sec (Mode: Delta) ------------------------------------------------------------------------------- Packets **Octets** Ing. Policer: 2 Grp: Ingress\_QG\_1 (Stats mode: minimal) Off. All : 9289980 1189117440 Dro. All : 8752910 1120372480 For. All : 537070 68744960 ------------------------------------------------------------------------------- At time t = 55 sec (Mode: Delta) ------------------------------------------------------------------------------- Packets **Octets** Ing. Policer: 2 Grp: Ingress\_QG\_1 (Stats mode: minimal) Off. All : 9291543 1189317504 Dro. All : 8754385 1120561280 For. All : 537158 68756224 ------------------------------------------------------------------------------- At time t = 66 sec (Mode: Delta) ------------------------------------------------------------------------------- Packets Octets

Ing. Policer: 2 Grp: Ingress\_QG\_1 (Stats mode: minimal) Off. All  $\qquad \qquad$  : 9290688 1189208064 Dro. All : 8753578 1120457984 For. All : 537110 68750080 ------------------------------------------------------------------------------- At time t = 77 sec (Mode: Delta) ------------------------------------------------------------------------------- Packets **Octets** Ing. Policer: 2 Grp: Ingress\_QG\_1 (Stats mode: minimal) Off. All : 9290745 1189215360 Dro. All : 8753631 1120464768 For. All : 537114 68750592 ------------------------------------------------------------------------------- At time t = 88 sec (Mode: Delta) ------------------------------------------------------------------------------- Packets Octets Ing. Policer: 2 Grp: Ingress\_QG\_1 (Stats mode: minimal) Off. All : 9290723 1189212544 Dro. All : 8753612 1120462336 For. All : 537111 68750208 ------------------------------------------------------------------------------- At time t = 99 sec (Mode: Delta) ------------------------------------------------------------------------------- Packets Octets Ing. Policer: 2 Grp: Ingress\_QG\_1 (Stats mode: minimal) Off. All  $\qquad \qquad$  : 9290589 1189195392 Dro. All : 8753485 1120446080 For. All : 537104 68749312 ------------------------------------------------------------------------------- At time t = 110 sec (Mode: Delta) ------------------------------------------------------------------------------- Packets Octets Ing. Policer: 2 Grp: Ingress\_QG\_1 (Stats mode: minimal) Off. All : 9290735 1189214080 Dro. All : 8753622 For. All : 537113 68750464 ========================================================================

\*A:Dut-A# clear card 9 fp 1 mode access ingress queue-group "Ingress\_QG\_1" instance 2838 statistics

#### sap-egress

**Syntax sap-egress** [*policy-id*] [**association** | **match-criteria** | **hsmda** | **detail**]

**Context** show>qos

**Description** This command displays SAP egress QoS policy information. Queue group information is displayed in the FC section.

**Parameters** *policy-id* — The SAP egress policy ID that uniquely identifies the policy...

**association —** Displays the entities associated with the specified policy ID.

**match-criteria —** Displays match criteria when this keyword is specified.

**hsmda —** Displays HSMDA properties.

**detail —** Displays detailed information about the specified SAP egress policy.

#### **Sample Output**

\*A:Dut-T>config>port# show qos sap-egress 10 detail =================================== QoS Sap Egress =============================================================================== ------------------------------------------------------------------------------- Sap Egress Policy (10) ------------------------------------------------------------------------------- Policy-id : 10 Scope : Template Description : (Not Specified) ------------------------------------------------------------------------------- Queue CIR Admin PIR Admin CBS HiPrio PIR Lvl/Wt Parent AvgOvrhd CIR Rule PIR Rule MBS CIR Lvl/Wt Named-Buffer Pool ------------------------------------------------------------------------------- 1 0 max def def 1/1 None 0.00 closest closest def 0/1 (not-assigned) ------------------------------------------------------------------------------- FC Name Queue QGroup Dot1p Exp/Default DE-Mark DSCP/Prec Marking ------------------------------------------------------------------------------ be 1 QG egres\* Default 1 None default af 2 QG\_egres\* Default None default<br>
of 2 OC\_C is a complete nonef 3 QG\_egres\* Default None default nc 4 QG egres\* Default 1 None default ------------------------------------------------------------------------------- Associations ------------------------------------------------------------------------------- Service-Id : 1 (VPLS) Customer-Id : 1 - SAP : 9/2/1 - SAP : 9/2/2 -------------------------------------------------------------------------------

```
Mirror SAPs
```
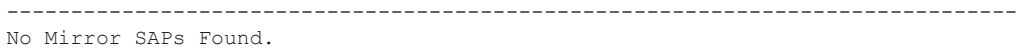

```
-------------------------------------------------------------------------------
HSMDA CIR Admin PIR Admin Packet Slope Policy 
Queue CIR Rule PIR Rule Offset 
-------------------------------------------------------------------------------
1 0 max add 0 default 
     closest closest 
2 0 max add 0 default 
     closest closest 
3 0 max add 0 default 
     closest closest 
4 0 max add 0 default 
closest closest<br>5 0 max
    0 max add 0 default
     closest closest 
6 0 max add 0 default 
     closest closest 
7 0 max add 0 default 
     closest closest 
8 0 max
     closest closest 
-------------------------------------------------------------------------------
FC HSMDA Queue-id HSMDA Dot1p Profiling 
-------------------------------------------------------------------------------
af def disabled 
be def disabled 
ef def disabled 
nc def disabled 
     -------------------------------------------------------------------------------
DSCP Cntr Id Profile fc 
-------------------------------------------------------------------------------
No DSCP-Map Entries Found.
-------------------------------------------------------------------------------
Prec Value Cntr Id Profile fc 
-------------------------------------------------------------------------------
No Prec-Map Entries Found.
-------------------------------------------------------------------------------
Match Criteria
-------------------------------------------------------------------------------
No Matching Criteria.
-------------------------------------------------------------------------------
HSMDA Associations
  -------------------------------------------------------------------------------
No Associations Found.
===============================================================================
*A:Dut-T>config>port#
```
### sap-ingress

**Syntax sap-ingress** [*policy-id*] [**association** | **match-criteria** | **hsmda** | **detail**]

**Context** show>qos

**Description** This command displays SAP ingress QoS policy information. Queue group information is displayed in the FC section.

**Parameters** *policy-id* — The SAP egress policy ID that uniquely identifies the policy...

**association —** Displays the entities associated with the specified policy ID.

**match-criteria —** Displays match criteria when this keyword is specified.

**hsmda —** Displays HSMDA properties.

**detail —** Displays detailed information about the specified SAP egress policy.

#### **Sample Output**

\*A:Dut-T>config>port# show qos sap-ingress 10 detail =================================== QoS Sap Ingress =============================================================================== ------------------------------------------------------------------------------- Sap Ingress Policy (10) ------------------------------------------------------------------------------- Scope : Template Policy-id : 10 <br>Default FC : be Priority : Low Criteria-type : None Description : (Not Specified) ------------------------------------------------------------------------------- Queue Mode CIR Admin PIR Admin CBS HiPrio PIR Lvl/Wt Parent CIR Rule PIR Rule MBS CIR Lvl/Wt Named-Buffer Pool ------------------------------------------------------------------------------- 1 Prio 0 max def def 1/1 None closest closest def 0/1 (not-assigned) 11 Prio 0 max def def 1/1 None closest closest def 0/1 (not-assigned) ------------------------------------------------------------------------------- FC UCastQ/QGrp MCastQ/QGrp BCastQ/QGrp UnknownQ/QGrp ------------------------------------------------------------------------------ be 1/QG\_ingress\_1 def/ def/ def/ af 2/QG\_ingress\_1 def/ def/ def/ ef 3/QG\_ingress\_1 def/ def/ def/ nc 4/QG\_ingress\_1 def/ def/ def/ ------------------------------------------------------------------------------- FC DE-1-out-profile Profile In-Remark Out-Remark ------------------------------------------------------------------------------ af No None None None

```
be No None None None 
ef No None None None 
nc No None None None 
-------------------------------------------------------------------------------
Dot1p FC Priority Cntr Id 
       -------------------------------------------------------------------------------
0 be be Default Default Default Default
2 af af Default Default Default Default
4 ef ef Default Default Default Default
6 12 nc 12 nc 12 nc 12 nc 12 nc 12 nc 12 nc 12 nc 12 nc 12 nc 12 nc 12 nc 12 nc 12 nc 12 nc 12 nc 12 nc 12 nc 12 nc 12 nc 12 nc 12 nc 12 nc 12 nc 12 nc 12 nc 12 nc 12 nc 12 nc 12 nc 12 nc 12 nc 12 nc 12 nc 12 nc 12 nc 12
-------------------------------------------------------------------------------
DSCP FC FC Priority Chtr Id
-------------------------------------------------------------------------------
No DSCP-Map Entries Found.
-------------------------------------------------------------------------------
Prec Value FC FC Richard Priority Chtr Id
-------------------------------------------------------------------------------
No Prec-Map Entries Found.
-------------------------------------------------------------------------------
Match Criteria
-------------------------------------------------------------------------------
No Matching Criteria.
-------------------------------------------------------------------------------
Associations
                -------------------------------------------------------------------------------
Service-Id : 1 (VPLS) Customer-Id : 1
 - SAP : 9/2/1 
 - SAP : 9/2/2 
-------------------------------------------------------------------------------
HSMDA CIR Admin PIR Admin Packet Slope Policy 
Queue CIR Rule PIR Rule Offset 
    -------------------------------------------------------------------------------
1 0 max add 0 default 
    closest closest 
2 0 max add 0 default 
     closest closest 
3 0 max add 0 default 
     closest closest 
4 0 max add 0 default 
     closest closest 
5 0 max add 0 default 
     closest closest 
6 0 max add 0 default 
     closest closest 
7 0 max add 0 default 
     closest closest 
8 0 max add 0 default
     closest closest 
-------------------------------------------------------------------------------
FC HSMDA UCastQ HSMDA MCastQ HSMDA BCastQ 
-------------------------------------------------------------------------------
```
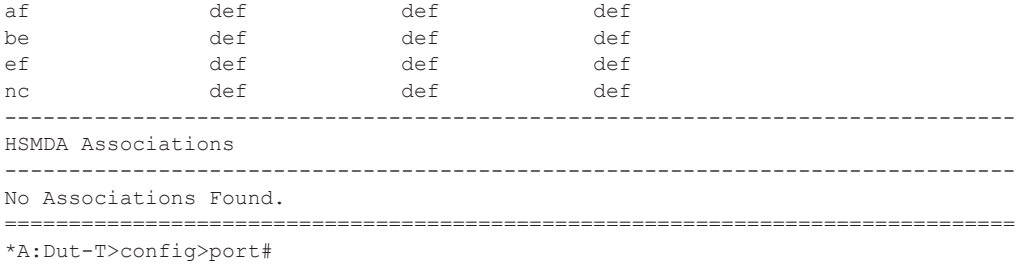

## pools

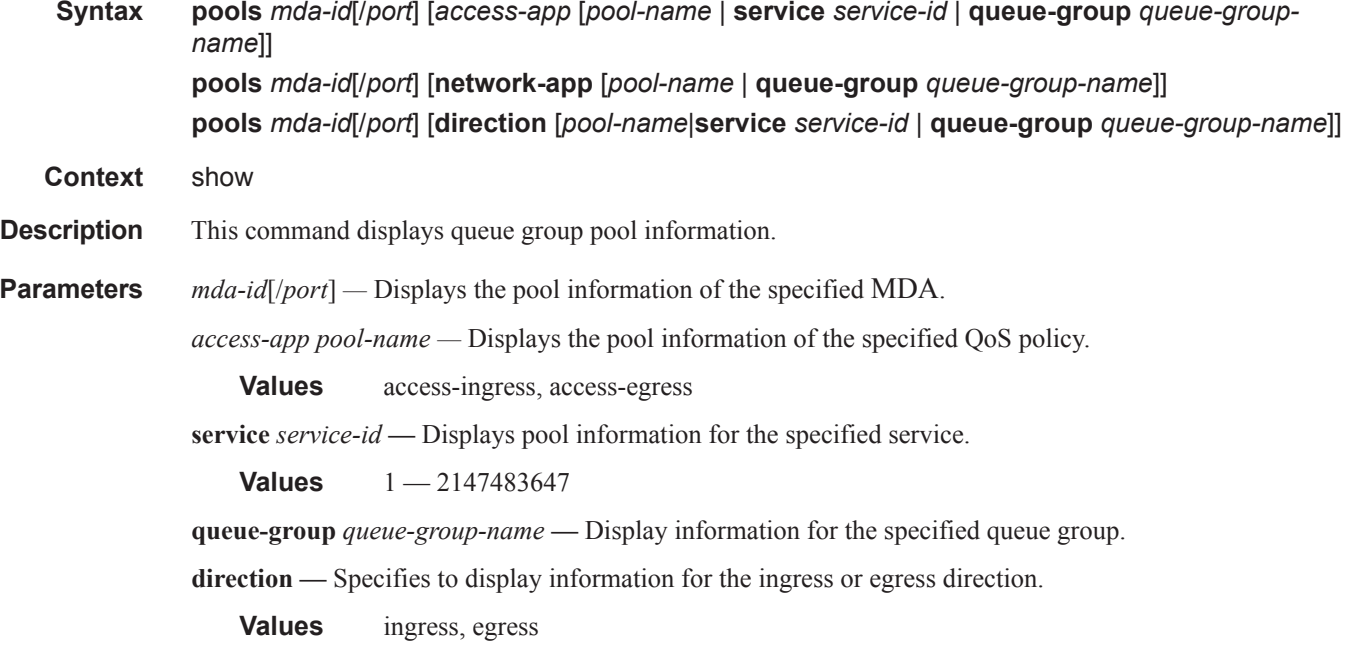

## **Sample Output**

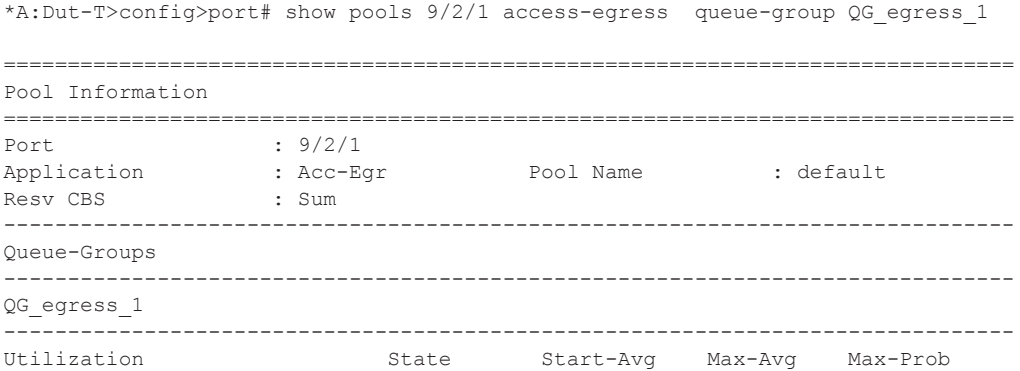

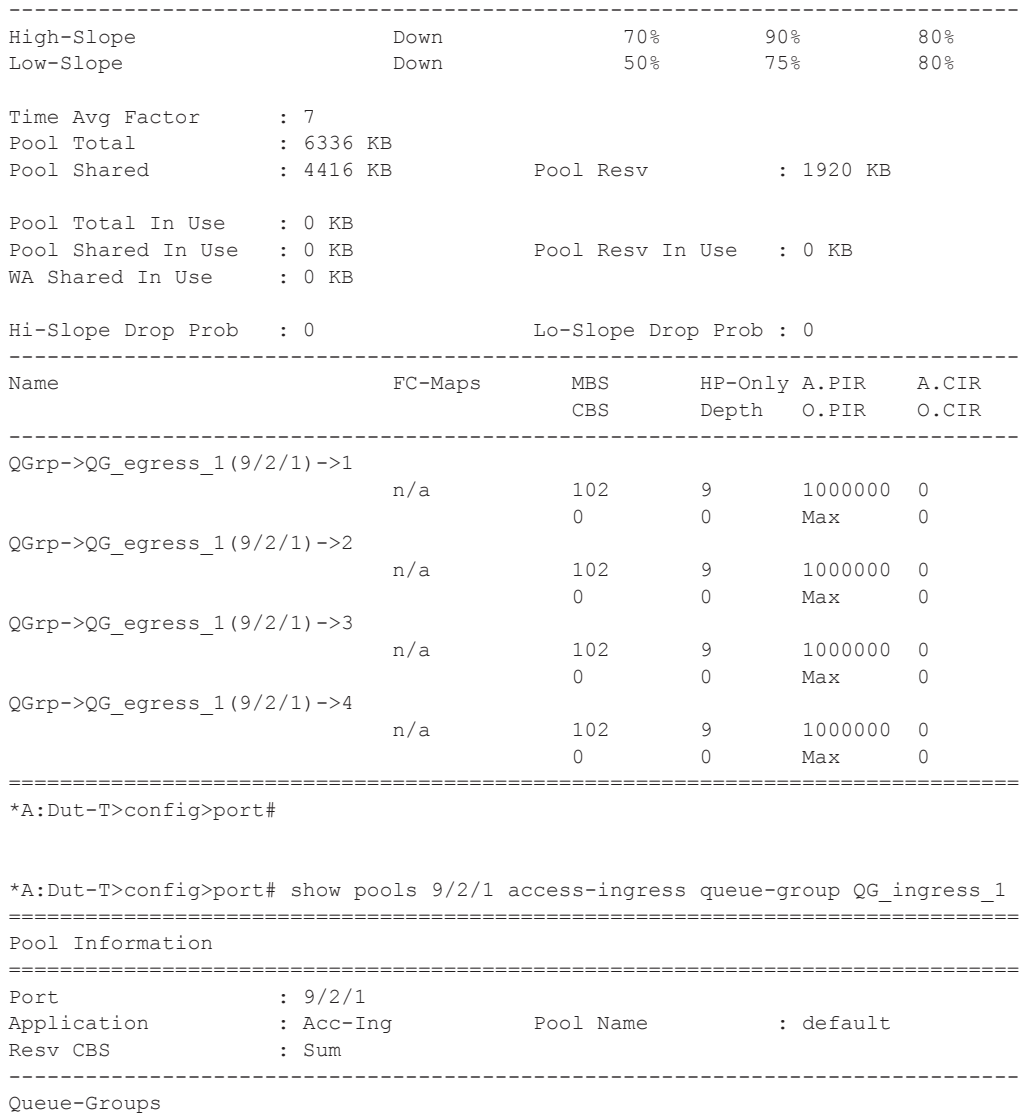

------------------------------------------------------------------------------- High-Slope Down 70% 90% 80% Low-Slope Down 50% 75% 80% Time Avg Factor : 7 Pool Total : 168960 KB Pool Shared : 116736 KB Pool Resv : 52224 KB Pool Total In Use : 0 KB Pool Shared In Use : 0 KB Pool Resv In Use : 0 KB WA Shared In Use : 0 KB

-------------------------------------------------------------------------------

------------------------------------------------------------------------------- Utilization State Start-Avg Max-Avg Max-Prob

Hi-Slope Drop Prob : 0 Lo-Slope Drop Prob : 0

QG\_ingress\_1

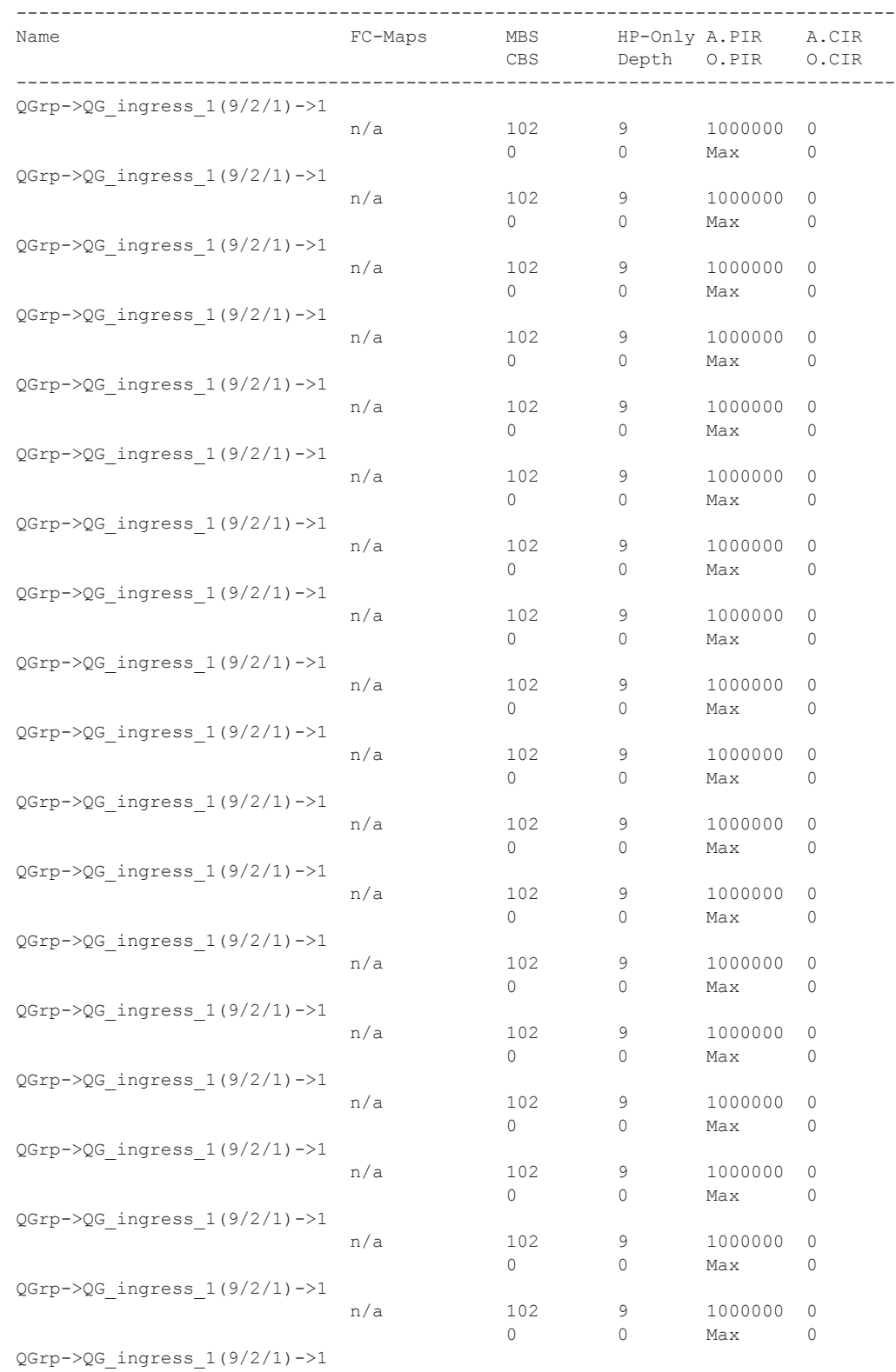

**7750 SR OS Quality of Service Guide Page 449**

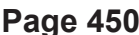

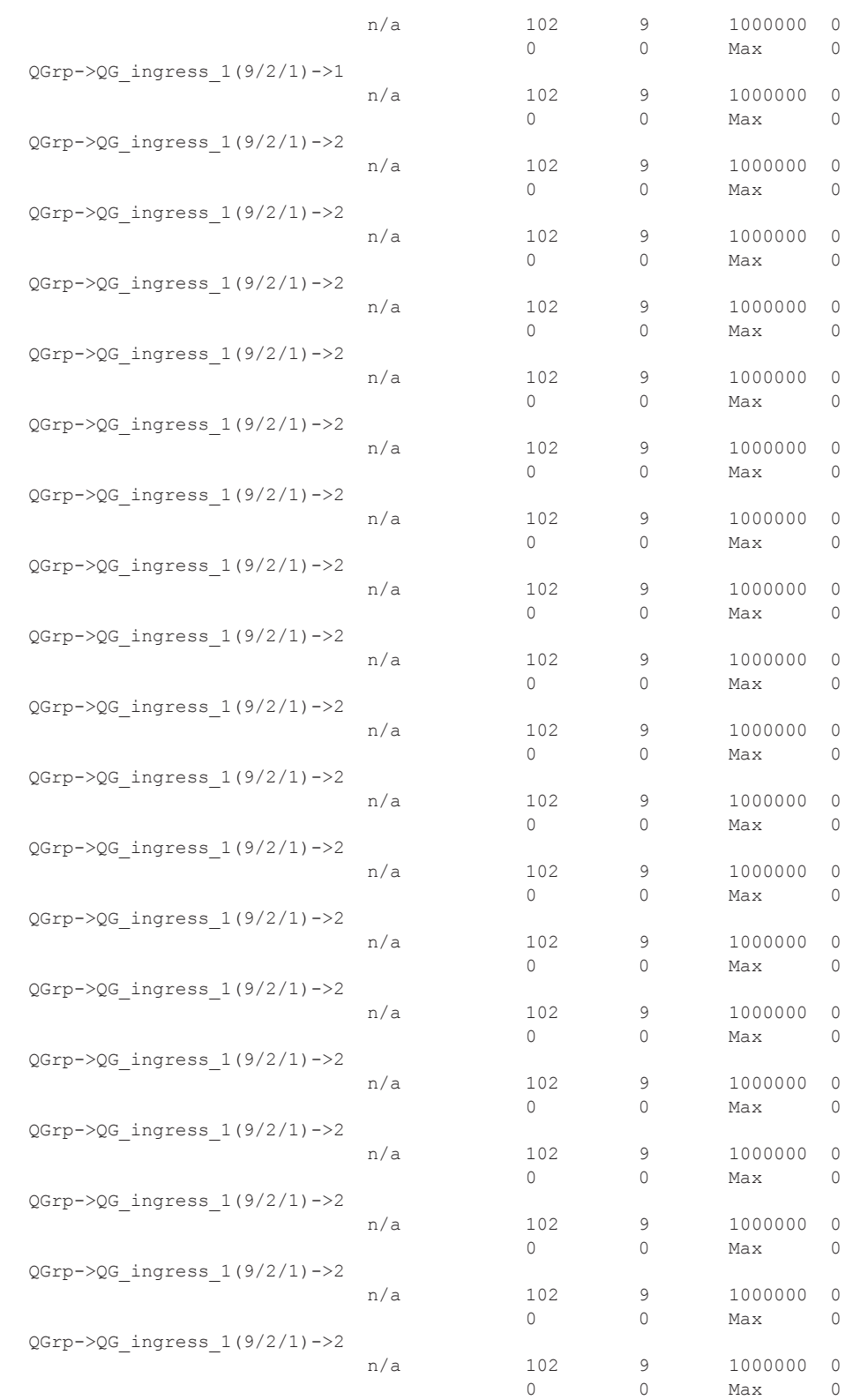

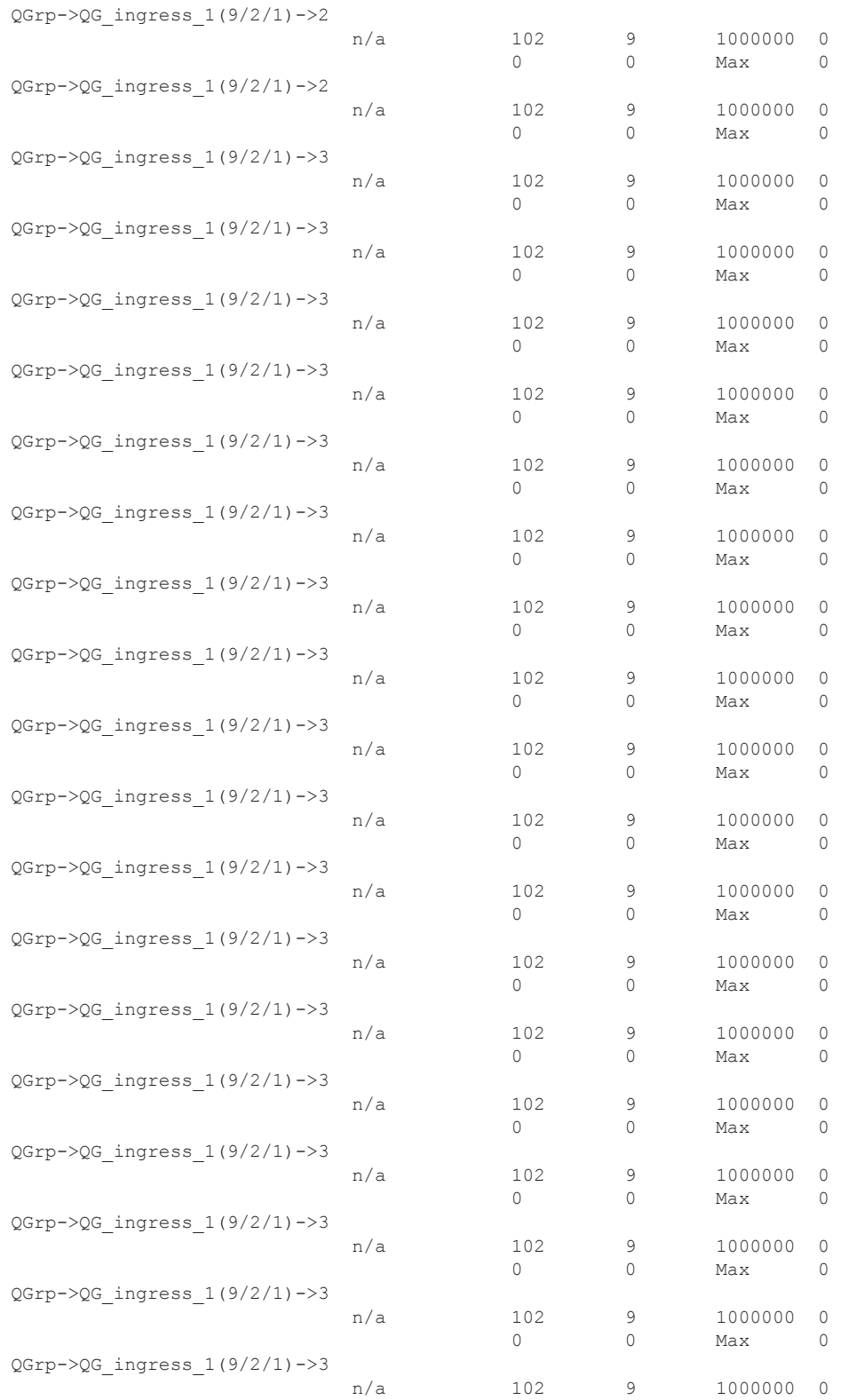

0 0 Max 0

9 1000000 0 0 0 Max 0

 $\frac{9}{0}$  1000000 0 0 0 Max 0

9 1000000 0<br>0 Max 0 Max 0

9 1000000 0 0 0 Max 0

9 1000000 0 0 Max 0

9  $100000000$  0<br>0  $\mu$ ax 0 0 0 Max 0

9 1000000 0 0 0 Max 0

9 1000000 0<br>0 Max 0  $Max 0$ 

9 1000000 0 0 0 Max 0

9 1000000 0 0 0 Max 0

9 1000000 0 0 0 Max 0

0 0 Max 0

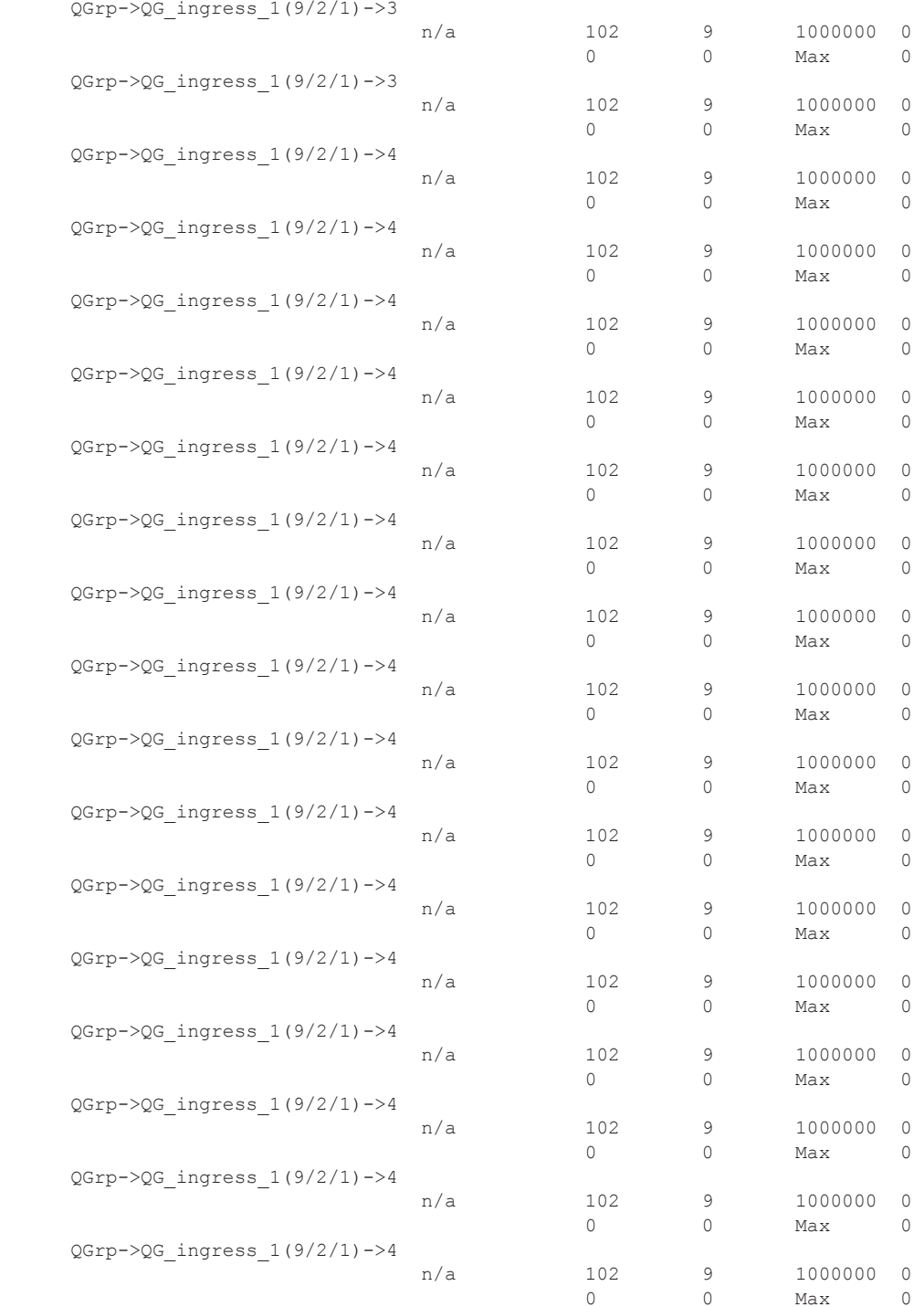

QGrp->QG\_ingress\_1(9/2/1)->4

QGrp->QG\_ingress\_1(9/2/1)->4

 n/a 102 9 1000000 0 0 0 Max 0

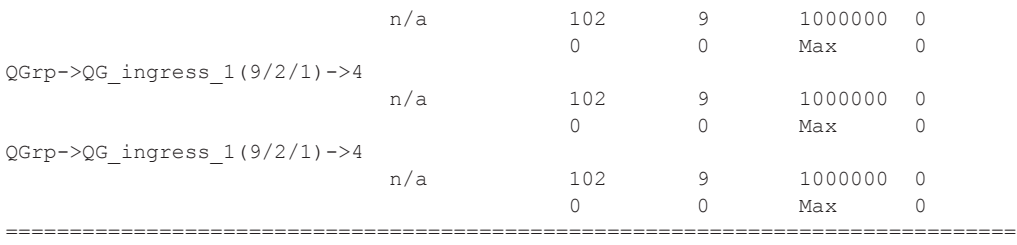

\*A:Dut-T>config>port#

### port

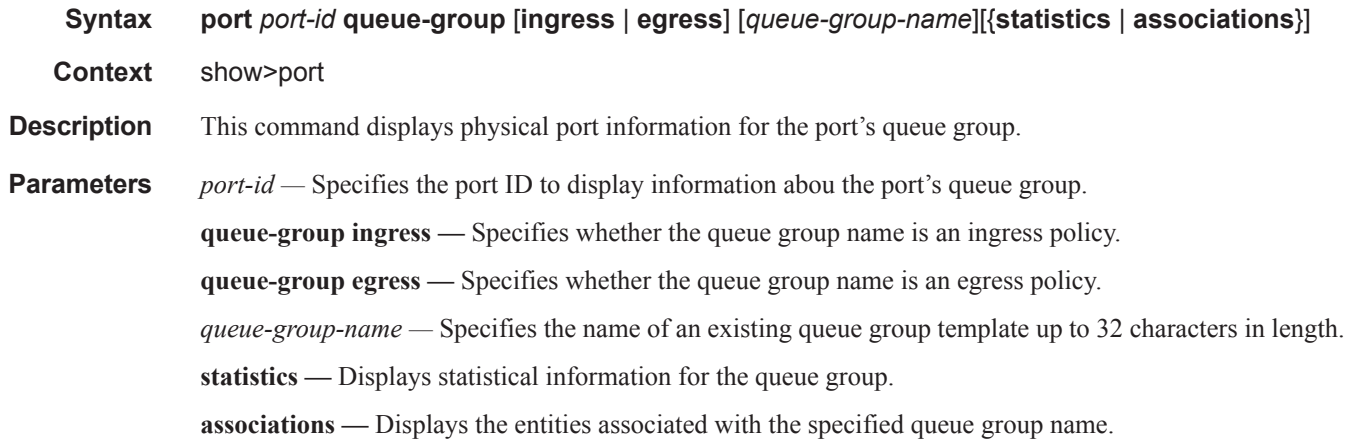

#### **Sample Output**

\*A:Dut-T>config>port# show port 9/2/1 queue-group ingress

```
===============================================================================
Ethernet port 9/2/1 Access Ingress queue-group
===============================================================================
Group Name : QG_ingress_1
Description : (Not Specified)
Sched Policy : None Acct Pol : None
Collect Stats : disabled 
Queues
-------------------------------------------------------------------------------
Ing. QGroup : QG_ingress_1 Queue-Id : 1 (Unicast) (Priority)
Description : Ingress queue-group
Admin PIR : max* Admin CIR: 0*
PIR Rule : closest* CIR Rule : closest*
CBS : def* MBS : 100*Hi Prio : def* 
Ing. QGroup : QG_ingress_1 Queue-Id : 2 (Unicast) (Priority)
Description : Ingress queue-group
Admin PIR : 800000 Admin CIR: 20000
PIR Rule : closest* CIR Rule : closest*
PIR Rule : closest* CIR Rule : close<br>CBS : def* MBS : 100*
Hi Prio : def* 
Ing. QGroup : QG_ingress_1 Queue-Id : 3 (Unicast) (Priority)
Description : Ingress queue-group
Admin PIR : max* Admin CIR: 0*
PIR Rule : closest* CIR Rule : closest*
CBS : def* MBS : 100*CBS : def*<br>Hi Prio : def*
Ing. QGroup : QG_ingress_1 Queue-Id : 4 (Unicast) (Priority)
```

```
Description : Ingress queue-group
Admin PIR : max* Admin CIR: 0*
PIR Rule : closest* CIR Rule : closest*
           : def* MBS : 100*<br>: def*
CBS<br>Hi Prio
* means the value is inherited
===============================================================================
*A:Dut-T>config>port# 
*A:Dut-T>config>port# show port 9/2/2 queue-group egress 
===============================================================================
Ethernet port 9/2/2 Access Egress queue-group
===============================================================================
Group Name : QG_egress_1 
Description : (Not Specified)
Sched Policy : None Acct Pol : None
Collect Stats : disabled 
Queues
-------------------------------------------------------------------------------
Egr. QGroup : QG_egress_1 Queue-Id : 1
Description : Egress queue group
Admin PIR : max* Admin CIR: 0*
                                CIR Rule : closest*
\begin{tabular}{lllllllll} \bf PIR\ Rule & : \texttt{closest*} & \texttt{CIR\ Rule} : \texttt{clos} \\ \bf CBS & : \texttt{def*} & \texttt{MBS} & : 100* \\ \bf Hi\ Prio & : \texttt{def*} & & & \\ \end{tabular}\frac{1}{\pi}Prio
Egr. QGroup : QG egress 1 Queue-Id : 2
Description : Egress queue group
Admin PIR : max* Admin CIR: 0*
PIR Rule : closest* CIR Rule : closest*
CBS : def* MBS : 100*Hi Prio : def* 
Egr. QGroup : QG egress 1 Queue-Id : 3
Description : Egress queue group
Admin PIR : 1500000 Admin CIR: 2000
PIR Rule : closest* CIR Rule : closest*
CBS : def* MBS : 100*CBS : def*<br>Hi Prio : def*
Egr. QGroup : QG egress 1 Queue-Id : 4
Description : Egress queue group
Admin PIR : max* Admin CIR: 0*
PIR Rule : closest* CIR Rule : closest*
CBS : def* MBS : 100*
Hi Prio : def* 
* means the value is inherited
===============================================================================
*A:Dut-T>config>port# 
*A:Dut-T>config>port# show port 9/2/2 egress queue-group QG_egress_1 statistics 
-------------------------------------------------------------------------------
Ethernet port 9/2/2 Access Egress queue-group
-------------------------------------------------------------------------------
                     Packets Octets
```
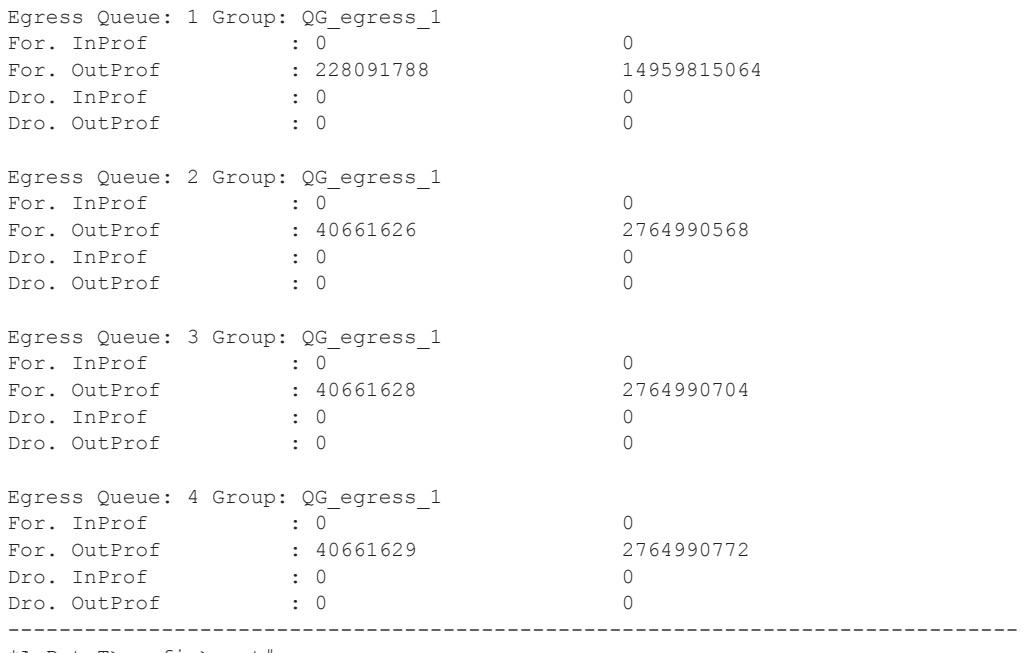

\*A:Dut-T>config>port#

# **Monitor Commands**

## card

**Syntax card** *slot-number* **fp** *fp-number* **ingress** {**access** | **network**} **queue-group** *queue-group-name* **instance** *instance-id* [**ingress**] [**access** | **networks**] [**interval** *seconds* ] [**repeat** *repeat***]** [**absolute**  | **rate**] [**arbiter** *root* **|** *name*]

**Context** monitorqos>qos>arbiter-stats

**Description** This command monitors card parameters.

## port

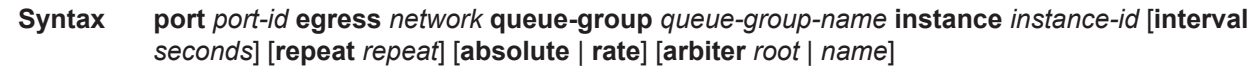

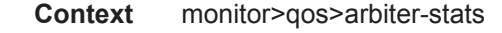

**Description** This command enables port traffic monitoring.

## port

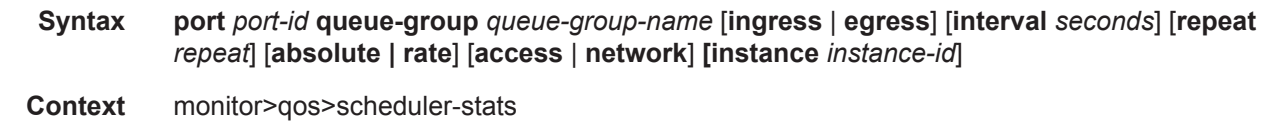

**Description** This command enables port traffic monitoring.